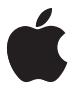

# **Nike + iPod Sensor**

 $#$  Apple Inc.

© 2011 Apple Inc. All rights reserved.

Apple, the Apple logo, iPhone, iPod, iPod nano, iPod touch, and iTunes are trademarks of Apple Inc., registered in the U.S. and other countries. Shuffle is a trademark of Apple Inc. iTunes Store is a service mark of Apple Inc., registered in the U.S. and other countries.

NIKE and the Swoosh Design are trademarks of NIKE, Inc. and its affiliates, and are used under license. The Nike + iPod Sport Kit is covered by one or more of U.S. patent numbers 6,018,705, 6,052,654, 6,493,652, 6,298,314, 6,611,789, 6,876,947, and 6,882,955, either alone or when used in combination with a Nike + iPod enabled iPod media player or iPhone.

Polar Wearlink is a trademark of Polar, Inc.

Mention of third-party products is for informational purposes only and constitutes neither an endorsement nor a recommendation. Apple assumes no responsibility with regard to the performance or use of these products. All understandings, agreements, or warranties, if any, take place directly between the vendors and the prospective users. Every effort has been made to ensure that the information in this manual is accurate. Apple is not responsible for printing or clerical errors.

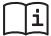

#### www.nikeplus.com

English, Francais, Español, Português, Italiano, Deutsch, Nederlands, Ελληνικά, Dansk, Svenska, Suomi, Pvcck Čeština, Polska, Magyar, Hrvatski, Slovenský, Slovenski, Lietuviu, Eesti, Latviešu, Türkçe, 日本語, מברית

## **Contents**

 **[Welcome to Nike + iPod](#page-3-0)** [Your Personal Workout Assistant](#page-3-0)  [Quick Start](#page-4-0) [Using Nike + iPod](#page-12-0) [Calibrating Nike + iPod](#page-12-0) [Setting the Unit of Distance](#page-15-0) [Entering Your Weight](#page-15-0) [Locking Your Device During a Workout](#page-15-0) [Getting Spoken Feedback](#page-16-0) [Using a PowerSong](#page-17-0) [Pausing a Workout](#page-18-0) [Receiving Calls During a Workout](#page-18-0) [Changing Music During a Workout](#page-19-0) [Sending Workouts to Nikeplus.com](#page-20-0)  [Automatically](#page-20-0) [Reviewing Workouts on Your Device](#page-20-0) [Creating Custom Workout Shortcuts](#page-22-0) [Purchasing Nike+ Workouts](#page-23-0) [Linking a Nike + iPod Compatible Remote or](#page-24-0)  [Heart Rate Monitor](#page-24-0) [Working Out with iPod nano \(6th Generation\)](#page-26-0)  [and a Heart Rate Monitor](#page-26-0) [Linking to Another Sensor](#page-28-0) [Putting the Nike + iPod Sensor to Sleep](#page-29-0) [Important Safety Information](#page-30-0) [Learning More, Service, and Support](#page-31-0)

## <span id="page-3-0"></span>**Welcome to Nike + iPod**

## **Your Personal Workout Assistant**

Nike + iPod is a workout partner and coach all in one. Select the type of workout you want—open-ended, distance, time, or calorie-burning—choose music to keep you motivated, and then keep track of your progress every step of the way with spoken and onscreen feedback. Upload your workout data to nikeplus.com, where you can set goals and monitor your improvement from workout to workout. Join the world's largest online running community, participating in challenges with runners from across the globe.

Nike + iPod is supported by iPhone (3GS or later), all iPod nano models<sup>1</sup>, and iPod touch (2nd generation or later).

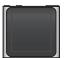

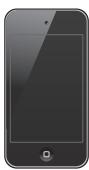

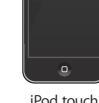

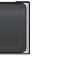

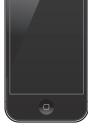

iPod nano (all models)

(2nd generation or later)

iPhone 3GS or later

1 For iPod nano (6th generation), the Nike + iPod Sensor is optional and only required for workouts using the Polar Wearlink® + Heart Rate Transmitter for Nike+.

## <span id="page-4-0"></span>**Quick Start**

Follow these instructions to get started using Nike + iPod right away.

#### **Step 1: Enable Nike + iPod on your device.**

■ *iPod nano (5th generation or earlier)*: Attach the Nike + iPod receiver to iPod nano. Nike + iPod appears

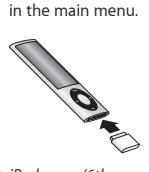

■ *iPod nano (6th generation)*: Attach the Nike + iPod receiver to iPod nano. Tap Fitness.

*Note:* iPod nano (6th generation) can optionally track your workouts without using the Nike + iPod receiver and sensor. For more information, see the *iPod nano User Guide* that came with the device.

■ *iPhone and iPod touch:* Choose Settings > Nike + iPod and set it to On. A Nike + iPod icon appears on the Home screen.

*Note:*  iPhone 3GS or later and iPod touch have an internal receiver; no external receiver is required.

### **Step 2: Make sure you have the latest iPod and iTunes software.**

**1** Download and install the latest iTunes software to your computer from www.apple.com/itunes.

- **2** Connect the device to your computer, then select it in the iTunes sidebar and click Summary.
- **3** If iTunes indicates that your iPod needs an update, click Update and follow the onscreen instructions.

#### **Step 3: Insert the Nike + iPod Sensor in your Nike+ ready shoe.**

**E** Lift the insole of the left shoe, remove the foam insert from the pocket underneath, and replace it with the sensor, flat side up.

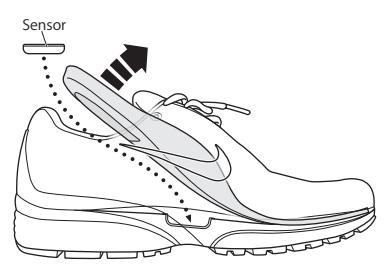

You can leave the sensor in your shoe when you aren't working out, but if you plan to wear your shoes for a long time without working out, replace the sensor with the foam insert to save battery life.

The battery in the sensor is not replaceable or rechargeable, and has a life of over 1000 hours of active use. Battery life varies, depending on use and other factors.

#### **Step 4: Choose a type of workout.**

#### **An open-ended workout**

- Â *iPod nano (5th generation or earlier):* Choose Nike + iPod > Nike + iPod > Basic.
- *iPod nano (6th generation)*: Choose Fitness > Run > Basic.
- Â *iPhone and iPod touch:* Choose Nike + iPod > Basic.

#### **A workout with a time goal**

- Â *iPod nano (5th generation or earlier):* Choose Nike + iPod > Nike + iPod > Time.
- Â *iPod nano (6th generation):* Choose Fitness > Run > Time.
- *iPhone and iPod touch:* Choose Nike + iPod > Time.

#### **A workout with a distance goal**

- Â *iPod nano (5th generation or earlier):* Choose Nike + iPod > Nike + iPod > Distance.
- Â *iPod nano (6th generation):* Choose Fitness > Run > Distance.
- Â *iPhone and iPod touch:* Choose Nike + iPod > Distance.

#### **A workout with a calorie-burning goal**

- Â *iPod nano (5th generation or earlier):* Choose Nike + iPod > Settings > Weight and enter your weight. Then press the Menu button and choose Nike + iPod > Nike + iPod > Calorie.
- Â *iPod nano (6th generation):* Choose Settings > Fitness > Weight and enter your weight. Choose Fitness > Run > Calorie.
- Â *iPhone and iPod touch:* Choose Settings > Nike + iPod > Weight and enter your weight. Then press the Home button and choose Nike + iPod > Calorie.

*Note:* You need to enter your weight only the first time you start a calorie-burning workout.

**Step 5: Choose music for your workout.**

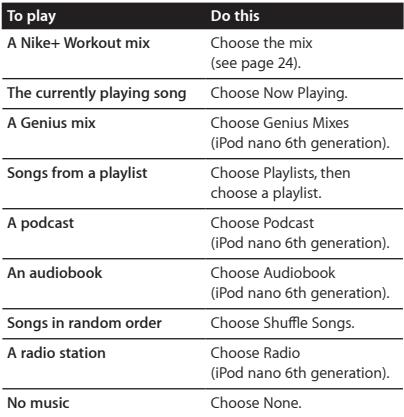

#### **Step 6: Start your workout.**

You next walk or run a few steps to activate your sensor. When your device detects and links to the sensor, you're ready to start the workout.

- *iPod nano (5th generation or earlier)*: Press the Center button and begin walking or running.
- *iPod nano (6th generation)*: Tap Start Workout and begin walking or running.
- *iPhone and iPod touch:* Tap Play and begin walking or running.

#### **Step 7: Monitor your progress.**

Nike + iPod automatically displays your workout status on the screen, similar to the following illustration.

(Depending on your device type, the screen may appear slightly different.)

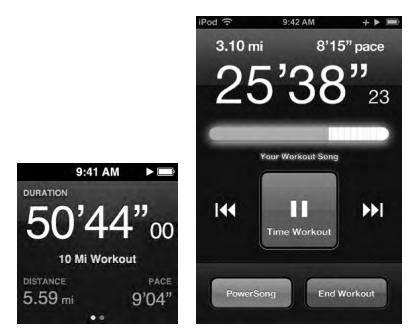

iPod nano (6th generation)

iPhone 3GS or later and iPod touch

Nike + iPod automatically gives you spoken feedback on your progress during your workout (see ["Getting](#page-16-1)  [Spoken Feedback" on page 17\)](#page-16-1). You can also get feedback whenever you want it.

#### **To get spoken feedback manually:**

- *iPod nano (5th generation or earlier)*: Press the Center button at any time during your workout.
- *iPod nano (6th generation)*: Press the Sleep/Wake button at any time during your workout.
- *iPhone and iPod touch:* Press the Home button at any time during your workout.

**Note:** iPhone and iPod touch must be locked to get spoken feedback manually (see ["Getting Spoken](#page-16-1)  [Feedback" on page 17\)](#page-16-1).

#### **Step 8: End your workout.**

You can end your workout at any time. If you continue working out after you reach your time, distance, or calorie goal, your progress continues to be monitored.

#### **To end your workout:**

- *iPod nano (5th generation or earlier)*: Press the Play/Pause button ( $\blacktriangleright$ <sup>11</sup>) to pause your workout. Then press the Menu button and choose End Workout.
- *iPod nano (6th generation)*: Tap the screen to display the Pause button, then tap Pause. Tap End Workout. If the screen is off, press the Sleep/Wake button.

**Note:** To quickly pause or resume your workout on an iPod nano (6th generation), double-click the Sleep/Wake button.

■ *iPhone and iPod touch:* Tap End Workout. If iPhone or iPod is locked, press the Home button and tap Pause. Then drag the slider and tap End Workout.

#### **Step 9: Track your progress at nikeplus.com.**

At nikeplus.com you can track your progress over time, view a record of all of your past workouts, set and monitor goals, and compare your results with others. You can even compete with other Nike + iPod users in online workout challenges.

If you have an iPhone or iPod touch, you can send your workout data wirelessly to the Nike website. If you have an iPod nano, you can send your workout data from your computer to nikeplus.com.

It's recommended that you first create a nikeplus.com account before you upload your workout data. Follow the instructions on the nikeplus.com website to sign up for a free account.

**To send your workout data wirelessly to nikeplus.com from your iPhone or iPod touch:**

**1** Make sure your device is connected to the Internet, then choose Nike + iPod.

When you have a workout that hasn't been synced with your nikeplus.com account, a small red dot appears on the History button.

- **2** Tap the History button to view your workouts.
- **3** Tap the "Send to Nike+" button to send your workout data to nikeplus.com. You can do it later if you don't want to do it now.
- **4** Enter your email address and nikeplus.com account password and then tap "Login to Nike+."

After you log in, your workouts are sent to your nikeplus.com account.

If you don't have a nikeplus.com account, tap "Join Nike+" and follow the instructions for creating an account.

The nikeplus com website opens with a graph exhibiting your most recent workout.

**5** Follow the onscreen instructions for accessing your workouts.

#### **To send your iPod nano workout data from your computer to nikeplus.com:**

- **1** Make sure your computer is connected to the Internet, and then connect iPod nano to your computer.
- **2** Click Send in the dialog that asks if you want to send your workout data to nikeplus.com. You can do it later if you don't want to do it now.
- **3** Click Visit in the dialog that asks if you want to go to nikeplus.com.

The nikeplus.com website opens with a graph showing your most recent workout.

**4** Click Save Your Runs, then click Sign Me Up and follow the onscreen instructions.

## <span id="page-12-0"></span>**Using Nike + iPod**

Follow these instructions to get the most out of Nike + iPod.

## **Calibrating Nike + iPod**

The default calibration for Nike + iPod is accurate for many users. You can improve the accuracy by calibrating Nike + iPod to your natural running and walking style. On iPod nano, you can perform a calibration workout over a known distance, or use your last completed workout and enter the distance travelled. On iPhone or iPod touch, you can calibrate using your latest completed workout for which you know the distance traveled.

#### **To calibrate Nike + iPod for running and walking using iPod nano (5th generation or earlier):**

- **1** Choose Nike + iPod > Settings > Sensor > Calibrate.
- **2** Choose Run or Walk and enter a distance.

For best results, use a distance of at least one mile. The shortest calibration distance you can enter is one quarter of a mile.

- **3** Press the Center button.
- **4** Run or walk the set distance at a steady, natural pace.
- **5** Press the Menu button and choose Done Calibrating. A message lets you know if the calibration was successful. If you want to calibrate for both running and walking, repeat steps 1–5.

*Note:* Even after calibrating, the accuracy of the distance measurements may vary depending on gait, running surface, incline, and temperature.

You can also calibrate iPod nano using the workout you iust finished. This is useful if you've traveled a known distance that doesn't match the summary distance displayed on your device.

**To calibrate iPod nano (5th generation or earlier) using your latest completed workout:**

■ Choose End Workout, press and hold the Center button, then choose Calibrate. Set the correct distance you walked or ran, then press the Center button.

The device senses whether the workout was a walk or run, and correctly uses the new calibration instead of the existing one.

#### **To calibrate Nike + iPod for running and walking using iPod nano (6th generation):**

- **1** Choose Settings > Fitness > Nike + iPod Sport Kit > Sensor > Calibrate.
- **2** Choose Walk Calibration or Run Calibration, then select a distance and tap Done.

For best results, use a distance of at least one mile. The shortest calibration distance you can enter is one quarter of a mile.

- **3** Choose music to accompany your calibration workout.
- **4** Run or walk the set distance at a steady, natural pace.
- **5** If the screen is off, press the Sleep/Wake button, tap the screen to display the Pause button, then tap Stop.

A message lets you know if the calibration was successful. If you want to calibrate for both running and walking, repeat steps 1–5.

*Note:* Even after calibrating, the accuracy of the distance measurements may vary depending on gait, running surface, incline, and temperature.

Using iPhone or iPod touch, you can calibrate Nike + iPod using the workout you just finished. You can only calibrate workouts that are a distance of a quarter mile or more.

#### **To calibrate iPhone or iPod touch using your latest completed workout:**

■ Tap End Workout, then tap Calibrate. Set the correct distance you ran or walked and tap Done.

The device updates with the new calibration to override the previous one for a walking or running pace.

#### **To reset Nike + iPod calibration to the default setting:**

- *iPod nano (5th generation or ealier)*: Choose Nike + iPod > Settings > Sensor > Calibrate > Reset Walk (or Reset Run).
- *iPod nano (6th generation)*: Choose Settings > Fitness > Nike + iPod Sport Kit > Sensor > Calibrate > Reset Walk (or Reset Run) > Reset.
- *iPhone and iPod touch:* Choose Settings > Nike + iPod, then tap Reset Calibration.

## <span id="page-15-0"></span>**Setting the Unit of Distance**

You can set Nike + iPod to measure your workouts in either miles or kilometers.

#### **To set the unit of distance:**

- *iPod nano (5th generation or earlier)*: Choose Nike + iPod > Settings, and set Distances to Miles or Kilometers.
- *iPod nano (6th generation):* Choose Settings > Fitness > Distances, then choose Miles or Kilometers.
- m *iPhone and iPod touch:* Choose Settings > Nike + iPod > Distances, then choose Miles or Kilometers.

## **Entering Your Weight**

#### **To enter your weight:**

- *iPod nano (5th generation or earlier)*: Choose Nike + iPod > Settings > Weight, then enter your weight.
- *iPod nano (6th generation):* Choose Settings > Fitness > Weight, then enter your weight.
- m *iPhone and iPod touch:* Choose Settings > Nike + iPod > Weight, then enter your weight.

For better accuracy in calculating calories burned, update your weight if it changes.

## **Locking Your Device During a Workout**

You can lock iPhone or iPod touch so that its controls can't be accidentally activated during a workout.

#### **To lock iPhone or iPod touch:**

Press the Sleep/Wake button.

To unlock, press the Sleep/Wake button or the Home button and drag the slider.

## <span id="page-16-1"></span><span id="page-16-0"></span>**Getting Spoken Feedback**

As you work out, Nike + iPod periodically gives spoken feedback on your status. You can choose a female or male voice, or turn off feedback.

#### **To set the voice type or turn spoken feedback off:**

- *iPod nano (5th generation or earlier)*: Choose Nike + iPod > Settings, then set Spoken Feedback to Male, Female, or Off.
- *iPod nano (6th generation)*: Choose Settings > Fitness > Spoken Feedback, then choose Male, Female, or Off.
- m *iPhone and iPod touch:* Choose Settings > Nike + iPod > Spoken Feedback, then choose Male, Female, or Off. When spoken feedback is turned off, you can still get spoken feedback manually.

#### **To get spoken feedback manually:**

- *iPod nano (5th generation or earlier)*: Press the Center button at any time during your workout.
- *iPod nano (6th generation)*: Press the Sleep/Wake button at any time during your workout.
- *iPhone and iPod touch:* Press the Home button while the device is locked.

On iPod nano, spoken feedback is available in some languages besides English. If you set iPod nano to one of these languages and connect it to your computer (which must be connected to the Internet), iTunes prompts you to download feedback in that language.

- iPod nano (5th generation or earlier) can have only one non-English version of spoken feedback at a time.
- iPhone, iPod touch, and iPod nano (6th generation) automatically support all spoken feedback languages.

## <span id="page-17-0"></span>**Using a PowerSong**

Choose a song that motivates you and make it your PowerSong. You can switch quickly to your PowerSong at any time during your workout.

#### **To choose a PowerSong:**

■ *iPod nano:* Choose Nike + iPod > Settings > PowerSong, then choose a song.

iPod nano (5th generation) can also use a playlist as a PowerSong.

- *iPod nano (6th generation)*: Choose Settings > Fitness > PowerSong, then choose a song.
- m *iPhone and iPod touch:* Choose Settings > Nike + iPod > PowerSong, then choose a song.

#### **To play your PowerSong:**

- *iPod nano (5th generation or earlier)*: Hold down the Center button during a workout. After a short pause, your PowerSong plays.
- *iPod nano (6th generation)*: Press the Sleep/Wake button to wake the screen, then tap the screen to display the Pause button, then tap PowerSong on the workout screen. When the screen is on, you can also place and hold two fingers on the screen to start the PowerSong.
- *iPhone and iPod touch:* Tap PowerSong on the workout screen. If iPhone or iPod touch is locked, press the Home button, drag the slider to unlock, then tap PowerSong.

## <span id="page-18-0"></span>**Pausing a Workout**

You can pause your workout, temporarily stopping music and data collection, and resume the workout later without losing any data.

#### **To pause or resume a workout:**

- *iPod nano (5th generation or earlier)*: Press the Play/Pause button  $(\star \mathbf{u})$ .
- *iPod nano (6th generation)*: Tap the screen to display the Pause button. Tap Pause. Tap Resume to resume your workout. If the iPod nano (6th generation) screen is off. press the Sleep/Wake button to wake it.
- *iPhone and iPod touch:* Tap Pause. If the device is locked, first press the Home button once. Tap Play to resume your workout.

### **Receiving Calls During a Workout**

You can use iPhone to answer calls during your workout. When you receive a call, your workout is automatically paused when you answer.

#### **To answer a call:**

■ Tap Answer, or press the mic button if you're wearing the stereo headset. If iPhone is locked, drag the slider to unlock it.

#### **To silence a call:**

Press the Sleep/Wake button or either volume button. You can still answer the call after silencing it, until it goes to voicemail.

<span id="page-19-0"></span>**To decline a call:**

Tap Decline, or hold down the mic button on the headset for about two seconds and then release it. Two low beeps confirm that the call was declined.

You can also press the Sleep/Wake button twice quickly to decline a call. This silences the ringer but the music doesn't resume until the call has gone to voicemail; the workout continues in the background.

#### **To resume your workout after a call:**

Tap Play.

## **Changing Music During a Workout**

You can change your music during a workout without losing your workout data. Your workout is paused while the music changes.

#### **To change music during a workout:**

**1** *iPod nano (5th generation or earlier):* Press the Menu button and choose Change Music. Your workout pauses.

*iPod nano (6th generation):* Tap the screen to display the Pause button.Tap Pause, then tap Change Music. If the iPod nano (6th generation) screen is off, press the Sleep/Wake button to wake it.

*iPhone and iPod touch:* Tap Pause, then tap Change Music. If the device is locked, first press the Home button and drag the slider to unlock it.

**2** *iPod nano (5th generation or earlier):* Choose new music. Your workout resumes automatically.

*iPhone, iPod touch, and iPod nano (6th generation):*  Choose new music.

## <span id="page-20-0"></span>**Sending Workouts to Nikeplus.com Automatically**

You can set iTunes to automatically send your workout data to nikeplus.com over the Internet whenever you connect your iPod nano to your computer.

#### **To send workouts to nikeplus.com automatically:**

- **1** Make sure your computer is connected to the Internet, and then connect iPod nano to your computer.
- **2** Open iTunes on your computer or device, click the Nike + iPod tab, then select "Automatically send workout data to nikeplus.com."
- **3** Click "Visit nikeplus.com" below the checkbox or, if you've already set your workout to be sent automatically, click Visit in the dialog that appears.

The nikeplus.com website opens with a graph showing your most recent workout.

**4** Click Save Your Runs and log in, or register if you haven't already done so.

See the nikeplus.com website for Nike's privacy policy and terms and conditions.

#### **Reviewing Workouts on Your Device**

iPod nano, iPhone, or iPod touch saves the date, time, duration, distance, pace, and calories burned for up to your last one thousand workouts.

#### **To review recent workouts on your device:**

- *iPod nano (5th generation or earlier)*: Choose Nike + iPod > History.
- *iPod nano (6th generation)*: Choose Fitness > History at the bottom of the screen.

■ *iPhone and iPod touch:* Choose Nike + iPod, then tap History at the bottom of the screen.

iPod nano (5th generation or earlier) provides daily totals of all your workouts: Nike + iPod workouts, pedometer steps, and cardio workouts using Nike + iPod compatible gym equipment.

**To view workouts on iPod nano (5th generation or earlier):**

- **1** Choose Daily Totals from the History menu.
- **2** Choose a date and activity.
- **3** Rotate iPod nano (5th generation) to landscape orientation to see a graph of that activity.

#### **To delete a single workout session:**

■ *iPod nano (5th generation or earlier)*: Choose Nike + iPod > History. Choose a workout session, press and hold the Center button, then choose Delete.

You cannot delete individual workouts on iPod nano (6th generation).

m *iPhone and iPod touch:* Choose Nike + iPod and tap History. Tap Edit, choose a workout session, then tap Delete.

On iPhone, iPod touch, and iPod nano (6th generation), you can delete all workout sessions from History by tapping Clear at the top of the History screen.

## <span id="page-22-0"></span>**Creating Custom Workout Shortcuts**

Custom workout shortcuts let you easily choose and repeat a workout. iPod nano (4th generation or later) automatically saves your completed workouts as shortcuts. iPhone and iPod touch also let you create custom workout shortcuts.

#### **To create a custom workout shortcut on iPhone 3GS or later and iPod touch:**

- **1** Choose Nike + iPod, then tap My Workouts at the bottom of the screen.
- **2** Tap Plus (+), then choose the type of workout and the workout goal.
- **3** Choose music, enter a name for the workout, then tap Save.

*Note:* You can create custom workout shortcuts only on iPhone and iPod touch (2nd generation or later).

**To delete a custom workout shortcut on iPhone 3GS or later and iPod touch:**

■ Choose Nike + iPod, then tap My Workouts. Tap Edit, choose a shortcut, then tap Delete.

**To choose a custom workout shortcut:**

- *iPod nano (4th and 5th generation)*: Choose Nike + iPod, then choose a shortcut. Shortcuts are named according to the type of workout and music. They can't be deleted.
- *iPod nano (6th generation)*: Choose Fitness > Run, then tap My Workouts. Choose a shortcut. Shortcuts are named according to the type of workout and music. They can't be deleted.

<span id="page-23-0"></span>■ *iPhone and iPod touch:* Choose Nike + iPod, then tap My Workouts. Shortcuts are listed by the name you specified when you created the workout.

Your most recent custom workout shortcut appears at the top of the list.

## <span id="page-23-1"></span>**Purchasing Nike+ Workouts**

You can purchase and download Nike+ Workouts that feature continuous music mixed with professional coaching. When you purchase a Nike+ Workout, you get a single workout track with music and voiceover, and you also get all the individual songs in the mix. Choose mixes for your level and style of workout.

#### **To purchase a Nike+ Workout:**

- **1** Open iTunes and click iTunes Store on the left side of the window, then type "Nike Sport Music" in the iTunes search field.
- **2** Click the Buy button next to the Nike+ Workout of your choice.
- **3** Follow the onscreen instructions to complete the purchase. The download begins automatically.
- **4** Connect the device to your computer and load the workout onto the device.

*Note:* The iTunes Store is available only to people age 13 or older, in the U.S. and many other countries; for a list of countries, go to www.apple.com/itunes/download. Terms apply. You must have Internet access (fees may apply) to use the iTunes Store.

## <span id="page-24-0"></span>**Linking a Nike + iPod Compatible Remote or Heart Rate Monitor**

Nike + iPod compatible devices are sold separately from the Nike + iPod Sport Kit and the Nike + iPod Sensor.

You can use a compatible remote to control Nike + iPod wirelessly while you work out.

iPod nano (5th generation or later) also supports Nike + iPod compatible heart rate monitors.

*Note:* You must have the iPod + Nike receiver attached to your iPod nano (6th generation) to use a heart rate monitor or remote.

Before using one of these devices for the first time, you must link it to your iPod nano receiver, iPhone, or iPod touch.

**To link to a Nike + iPod compatible remote (sold separately):**

- *iPod nano (5th generation or earlier)*: Connect your Nike + iPod receiver to iPod nano, choose Nike + iPod > Settings > Sensor > Link, then follow the onscreen instructions.
- *iPod nano (6th generation)*: Choose Settings > Fitness > Nike + iPod Sport Kit > Remote. Turn on the Remote option and tap Link.
- *iPhone and iPod touch:* Choose Settings > Nike + iPod > Remote, then follow the onscreen instructions.

**To link to a Nike + iPod compatible heart rate monitor (sold separately):**

- *iPod nano (5th generation or earlier)*: Connect your Nike  $\pm$  iPod receiver to iPod nano, choose Nike  $\pm$  iPod  $>$ Settings > Heart Rate Monitor > Link, then follow the onscreen instructions.
- *iPod nano (6th generation)*: Choose Settings > Fitness > Nike + iPod Sport Kit > Heart Rate Monitor > Link, then follow the onscreen instructions.

#### **To unlink a device:**

- *iPod nano (5th generation or earlier)*: Choose Nike + iPod > Settings > Remote (or Heart Rate Monitor) > Unlink, then follow the onscreen instructions.
- *iPod nano (6th generation)*: Choose Settings > Nike + iPod Sport Kit > Remote (or Heart Rate Monitor), then tap Unlink.
- m *iPhone, and iPod touch:* Choose Settings > Nike + iPod > Remote (or Heart Rate Monitor), then tap Unlink.

You can turn the functions of a Nike+ compatible remote on or off without unlinking the device.

#### **To turn remote functionality on or off:**

- *iPod nano (5th generation or earlier)*: Choose Nike + iPod > Settings > Remote, then set Remote to On or Off.
- *iPod nano (6th generation)*: Choose Settings > Fitness > Nike + iPod Sport Kit > Remote, then set Remote to On or Off.
- *iPhone and iPod touch:* Choose Settings > Nike + iPod > Remote, then link or unlink the remote.

## <span id="page-26-0"></span>**Working Out with iPod nano (6th Generation) and a Heart Rate Monitor**

If you have iPod nano (6th generation) and a compatible Nike + iPod heart rate monitor (purchased separately), iPod nano can record and display your heart rate as you work out. You can also specify a range or "zone" of the maximum and minimum heart rates that you want to maintain during a workout and track how well you maintain your heart rate within that zone as you exercise. As you work out, iPod nano displays your current heart rate and an upward- or downwardpointing arrow appears when you need to increase or decrease your activity. You can use a heart rate monitor while doing any of the standard workouts.

You can also monitor your heart rate as you participate in activities besides running or walking. For example, you can use iPod nano and a heart rate monitor as you participate in sports activities such as basketball, aerobics, circuit training, golf, hiking, soccer, and more.

When your workout is done, you can transfer your heart rate information to your nikeplus.com account, where you can review it.

As you set up a workout, you can set a zone of maximum and minimum heart rates that you want to maintain when you select a workout. You must first turn on the zone workout feature.

#### **To turn zone workouts on or off:**

 $\blacksquare$  Tap Settings > Fitness > Nike + iPod Sport Kit, then tap the On/Off button in Zone Workout.

When you turn on zone workouts and select a workout, options appear for setting a heart rate zone. As you work out, heart rate information is recorded and displayed during any of the workout types.

iPod nano (6th generation) also provides a heart rate workout. To perform a heart rate workout, you specify the heart rate zone you want to maintain, choose the activity type that you'll be doing, and then enjoy a good workout. All your heart rate information is recorded automatically. When you do a heart rate workout, you don't need a sensor in your shoe to record motion.

#### **To start a heart rate workout:**

- **1** Tap Fitness > Run > Heart Rate.
- **2** Set the heart rate zone you want.
- **3** Choose an activity and tap Done.
- **4** Choose the workout music you want.
- **5** Tap Start Workout and begin your workout.
- **6** When done, press the Sleep/Wake button to wake the screen and tap the screen to display the Pause button. Rap Pause, then tap End Workout to finish your heart rate workout.

Once you complete a heart rate workout, you can transfer the information to your nikeplus.com account just as you can with your other workouts.

## <span id="page-28-0"></span>**Linking to Another Sensor**

Once your device links to a specific sensor, it's set to link with that sensor only. If you use a different sensor, you must set the device to link to the other sensor. You may want to do this, for example, if there's more than one person in your family with a sensor and Nike+ ready shoes.

#### **To link to another sensor:**

- **1** *iPod nano:* Connect the receiver to iPod nano.
- **2** Put on the shoes with the new sensor, and make sure there's no other Nike + iPod Sensor nearby.

Walk around to activate the sensor so that your receiver can detect it.

- **3** Link the sensor to your device:
	- Â *iPod nano (5th generation or earlier):* Choose Nike + iPod > Settings > Sensor > Link, then follow the onscreen instructions. A message indicates iPod is now linked to the new sensor.
	- Â *iPod nano (6th generation):* Choose Settings > Fitness > Nike + iPod Sport Kit > Sensor, tap Link, then tap the screen while walking or running to relink the device to the different sensor.
	- Â *iPhone and iPod touch:* Choose Settings > Nike + iPod > Sensor, tap Link New, then follow the onscreen instructions.

*Note:* If you link to a previously linked sensor, Nike + iPod detects your calibration settings. You don't need to recalibrate.

<span id="page-29-0"></span>If you connect an iPod receiver to a different iPod and use it with the same sensor, you don't need to relink or recalibrate. The receiver stores your settings, your workout history, and your workout shortcuts. You don't need to relink or recalibrate.

## **Putting the Nike + iPod Sensor to Sleep**

The sensor is awake and on by default. If you want to store the sensor for a long period of time or stop it from transmitting, you can put it to sleep.

*Important:* To comply with applicable government regulations, put the sensor to sleep before taking it on an aircraft.

#### **To put the sensor to sleep:**

■ Use a pen or a paper clip to hold down the Sleep/Wake button for three seconds.

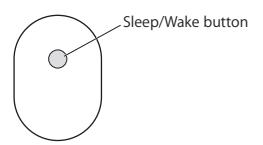

**To wake the sensor:**

Use a pen or a paper clip to press the Sleep/Wake button.

## <span id="page-30-0"></span>**Important Safety Information**

**WARNING:** Failure to follow these safety instructions could result in injury or damage.

**Exercising** Before starting any exercise program, you should have a complete physical examination by your physician. Do a warmup or stretching exercise before beginning any workout. Be careful and attentive while exercising. Slow down, if necessary, before adjusting your device while running. Stop exercising immediately if you feel pain, or feel faint, dizzy, exhausted, or short of breath. By exercising, you assume the risks inherent in physical exercise, including any injury that may result from such activity.

Do not use the receiver, iPhone, or iPod in or near water or wet locations.

**Choking hazard** The receiver and sensor are potential choking hazards. Keep them away from children under three years of age.

**Avoid hearing damage** Permanent hearing loss may occur if earphones are used at high volume. Set the volume to a safe level. You can adapt over time to a higher volume of sound that may sound normal but can be damaging to your hearing. If you experience ringing in your ears or muffled speech, stop listening and have your hearing checked. The louder the volume, the less time is required before your hearing could be affected. Hearing experts suggest that to protect your hearing:

- <span id="page-31-0"></span>• Limit the amount of time you use the earphones at high volume.
- Avoid turning up the volume to block out noisy surroundings.
- Turn down the volume if you can't hear people speaking near you.

**Disassembling the sensor** Do not attempt to open the sensor, disassemble it, or remove the battery. No user-serviceable parts are inside.

## **Learning More, Service, and Support**

**Answers to frequently asked questions about Nike + iPod**  Go to www.apple.com/support/nikeplus.

**Service and support for the Nike + iPod Sensor and Receiver**

Go to www.apple.com/support/nikeplus.

**Service and support for Nike+ ready shoes or the nikeplus.com website**

Go to www.nikeplus.com.

**Information about using iTunes**

Open iTunes and choose Help > iTunes Help.

**Information about using iPod nano or iPod touch**

Go to www.apple.com/support/ipod.

**Information about using iPhone**

Go to www.apple.com/support/iphone.

# **Contenido**

- **[Bienvenido a Nike + iPod](#page-34-0)**
- [Su preparador físico personal](#page-34-0)
- [Inicio rápido](#page-35-0)
- [Cómo usar Nike + iPod](#page-44-0)
- [Cómo calibrar Nike + iPod](#page-44-0)
- [Cómo ajustar la unidad de distancia](#page-47-0)
- [Cómo introducir su peso](#page-47-0)
- [Cómo bloquear el dispositivo durante un](#page-48-0)  [entrenamiento](#page-48-0)
- [Cómo saber el estado del entrenamiento](#page-48-0)  [mediante mensajes de voz](#page-48-0)
- [Cómo utilizar una canción PowerSong](#page-50-0)
- [Cómo poner en pausa un entrenamiento](#page-51-0)
- [Cómo recibir llamadas durante un](#page-51-0)  [entrenamiento](#page-51-0)
- [Cómo cambiar de música durante un](#page-52-0)  [entrenamiento](#page-52-0)
- [Cómo enviar entrenamientos a Nikeplus.com](#page-53-0)  [automáticamente](#page-53-0)
- [Cómo consultar los entrenamientos en](#page-54-0)  [el dispositivo](#page-54-0)
- [Cómo crear accesos directos a entrenamientos](#page-55-0) [personalizados](#page-55-0)
- [Cómo comprar entrenamientos Nike+](#page-57-0)
- [Cómo enlazar un mando a distancia o un](#page-58-0)  [pulsómetro compatible con Nike + iPod](#page-58-0)
- [Cómo entrenarse con un iPod nano](#page-60-0)  [\(6.ª generación\) y un pulsómetro](#page-60-0)
- [Cómo establecer un enlace con otro sensor](#page-62-0)
- [Cómo poner en reposo el sensor Nike + iPod](#page-64-0)
- [Información de seguridad importante](#page-65-0)
- [Más información, servicio y soporte](#page-67-0)

## <span id="page-34-0"></span>**Bienvenido a Nike + iPod**

## **Su preparador físico personal**

Nike + iPod es al mismo tiempo un compañero de entrenamiento y un entrenador. Seleccione el tipo de entrenamiento que desee (libre, con una distancia o una duración establecidas o para quemar un determinado número de calorías), elija la música que quiera escuchar para estar motivado y realice un seguimiento de su progreso en todo momento con mensajes de voz y en pantalla. Después, cargue la información de sus entrenamientos en nikeplus.com. Desde allí podrá fijarse objetivos y ver las mejoras registradas de un entrenamiento a otro. Únase a la comunidad virtual de corredores más grande el mundo y participe en retos con atletas de todo el planeta.

Nike + iPod es compatible con el iPhone (3GS y posteriores), todos los modelos del iPod nano<sup>1</sup> y el iPod touch (2.ª generación y posteriores).

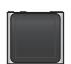

iPod nano (Todos los modelos)

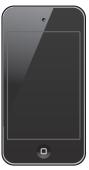

iPod touch (2.ª generación o posterior)

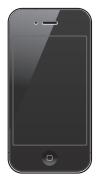

iPhone 3GS o posterior

<span id="page-35-0"></span>1 Para el iPod nano (6.ª generación), el sensor Nike + iPod es opcional y solo se utiliza en las sesiones de entrenamiento con el pulsómetro Polar Wearlink®+ para Nike+.

## **Inicio rápido**

Siga estas instrucciones para comenzar a usar Nike + iPod inmediatamente.

#### **Paso 1: Active Nike + iPod en su dispositivo.**

■ *iPod nano (5.ª generación y anteriores)*: conecte el receptor Nike + iPod al iPod nano. Aparecerá

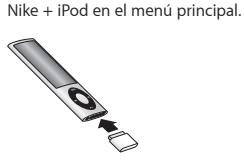

■ *iPod nano (6.ª generación):* conecte el receptor Nike + iPod al iPod nano. Pulse Fitness.

*Nota:* El iPod nano (6.ª generación) puede grabar sus entrenamientos sin necesidad de utilizar el sensor y receptor Nike + iPod. Para obtener más información, consulte el *Manual del usuario del iPod nano* que se le proporcionó con el dispositivo.

■ *iPhone y iPod touch:* seleccione Aiustes > Nike + iPod y ajústelo en Activado. Aparecerá un icono de Nike + iPod en la pantalla de inicio.

*Nota:* El iPhone 3GS (y posteriores) y el iPod touch tienen un receptor interno, por lo que no es necesario usar un receptor externo.
**Paso 2: Compruebe que dispone de la versión más reciente del software del iPod y de iTunes.**

- **1** Descargue e instale en su ordenador la última versión del software iTunes, disponible en www.apple.com/es/itunes.
- **2** Conecte el dispositivo al ordenador, selecciónelo en la barra lateral de iTunes y haga clic en Resumen.
- **3** Si iTunes indica que el iPod debe actualizarse, haga clic en Actualizar y siga las instrucciones que aparecen en pantalla.

## **Paso 3: Introduzca el sensor Nike + iPod en su zapatilla Nike+.**

m Levante la plantilla de la zapatilla izquierda, retire la espuma de la pequeña cavidad que hay en la parte interior de la suela y coloque ahí el sensor, con la cara plana hacia arriba.

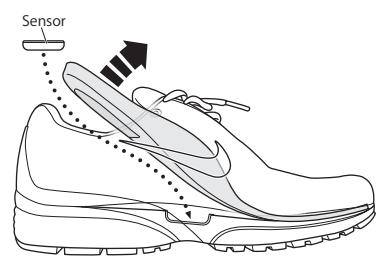

Puede dejar el sensor en la zapatilla cuando no esté entrenando, pero si tiene la intención de llevarlas puestas durante un largo periodo de tiempo sin hacer deporte, es recomendable retirar el sensor y volver a colocar en su lugar la espuma para ahorrar batería.

Debe tener en cuenta que la batería del sensor no puede cambiarla usted directamente ni es recargable, y que tiene una duración de más de 1000 horas de actividad. La duración de la batería varía en función del uso y otros factores.

#### **Paso 4: Seleccione un tipo de entrenamiento.**

#### **Una sesión de entrenamiento abierta**

- Â *iPod nano (5.ª generación y anteriores):* seleccione Nike + iPod > Nike + iPod > Básico.
- Â *iPod nano (6.ª generación):* seleccione Fitness > Carrera > Básico.
- Â *iPhone y iPod touch:* seleccione Nike + iPod > Básico.

#### **Un entrenamiento con una duración establecida**

- Â *iPod nano (5.ª generación y anteriores):* seleccione Nike + iPod > Nike + iPod > Duración.
- Â *iPod nano (6.ª generación):* seleccione Fitness > Carrera > Duración.
- Â *iPhone y iPod touch:* seleccione Nike + iPod > Duración.

#### **Un entrenamiento con una distancia establecida**

- Â *iPod nano (5.ª generación y anteriores):* seleccione Nike + iPod > Nike + iPod > Distancia.
- Â *iPod nano (6.ª generación):* seleccione Fitness > Carrera > Distancia.
- Â *iPhone y iPod touch:* seleccione Nike + iPod > Distancia.

#### **Un entrenamiento para quemar una cantidad determinada de calorías**

- Â *iPod nano (5.ª generación y anteriores):* seleccione Nike + iPod > Ajustes > Peso e introduzca su peso. A continuación, haga clic en el botón Menú y seleccione Nike + iPod > Nike + iPod > Calorías.
- Â *iPod nano (6.ª generación):* seleccione Ajustes > Fitness > Peso e introduzca su peso. seleccione Fitness > Carrera > Calorías.
- *iPhone v iPod touch:* seleccione Aiustes > Nike + iPod > Peso e introduzca su peso. A continuación, pulse el botón de inicio y seleccione Nike + iPod > Calorías.

*Nota:* Solo es necesario que introduzca su peso la primera vez que realice un entrenamiento de este tipo.

## **Paso 5: Seleccione la música que desee escuchar durante el entrenamiento.**

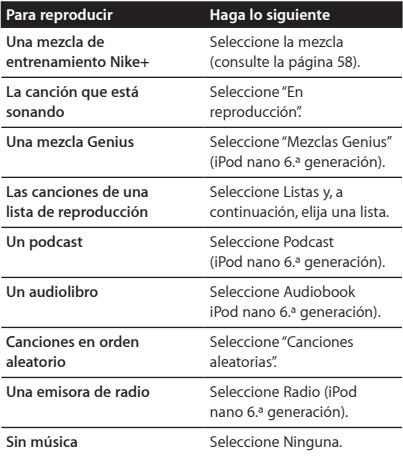

#### **Paso 6: Empiece el entrenamiento.**

Camine o corra un poco para activar el sensor. Una vez que el dispositivo detecte el sensor y se enlace con él, ya puede iniciar el entrenamiento.

- *iPod nano (5.ª generación y anteriores)*: pulse el botón central y comience a andar o a correr.
- *iPod nano (6.ª generación)*: pulse "Iniciar entrenamiento" y comience a andar o a correr.

m *iPhone y iPod touch:* pulse el botón de reproducción y comience a andar o a correr.

**Paso 7: Realice un seguimiento de sus progresos.** Nike + iPod muestra automáticamente el estado del entrenamiento en la pantalla, tal como se indica en la siguiente ilustración. (Según el tipo de dispositivo, la pantalla puede ser ligeramente distinta.)

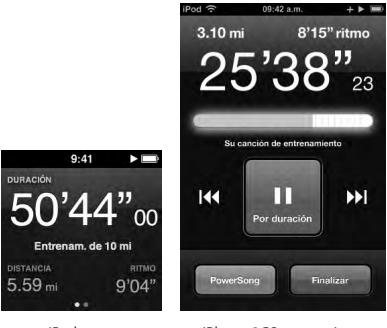

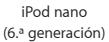

iPhone 3GS y posteriores y iPod touch

Además, Nike + iPod reproduce automáticamente mensajes de voz con información sobre sus progresos durante el entrenamiento (consulte el apartado ["Cómo](#page-48-0)  [saber el estado del entrenamiento mediante mensajes](#page-48-0)  [de voz" en la página 49](#page-48-0)). Asimismo, tiene la opción de acceder a esta información siempre que quiera.

#### **Para reproducir los mensajes de voz manualmente:**

- *iPod nano (5.ª generación y anteriores):* pulse el botón central en cualquier momento durante el transcurso del entrenamiento.
- *iPod nano (6.ª generación)*: pulse el botón de reposo/ activación en cualquier momento durante el transcurso del entrenamiento.
- m *iPhone y iPod touch:* pulse el botón de inicio en cualquier momento durante el transcurso del entrenamiento.

*Nota:* Para poder acceder a esta información manualmente, el iPhone y el iPod touch deben estar bloqueados (consulte el apartado ["Cómo saber el estado](#page-48-0) [del entrenamiento mediante mensajes de voz" en la](#page-48-0)  [página 49](#page-48-0)).

#### **Paso 8: Ponga fin al entrenamiento.**

Puede poner fin a su entrenamiento en cualquier momento. Si sigue entrenando después de alcanzar el objetivo de tiempo, distancia o número de calorías, el dispositivo seguirá registrando su entrenamiento.

#### **Para finalizar su sesión de entrenamiento:**

- *iPod nano (5.ª generación y anteriores):* **pulse el botón** de reproducción/pausa ( $\leftrightarrow$ ") para poner en pausa el entrenamiento. A continuación, pulse el botón Menú y seleccione "Finalizar".
- *iPod nano (6.ª generación)*: pulse la pantalla para ver el botón Pausa y, después, haga clic en él. Pulse Finalizar. Si la pantalla está apagada, pulse el botón de reposo/ activación.

*Nota:* Para poner en pausa o reanudar rápidamente el entrenamiento en un iPod nano (6.ª generación), haga doble clic en el botón de reposo/activación.

m *iPhone y iPod touch:* pulse Finalizar. Si el iPhone o el iPod están bloqueados, pulse el botón de inicio y luego pulse Pausa. A continuación, arrastre el regulador y pulse Finalizar.

## **Paso 9: Realice un seguimiento de sus progresos en nikeplus.com.**

Desde nikeplus.com podrá realizar un seguimiento de su evolución en el tiempo, consultar un registro de todos sus entrenamientos, fijarse objetivos y comprobar si los alcanza, y comparar sus resultados con los de otros corredores. Puede incluso competir con otros usuarios de Nike + iPod en concursos de entrenamiento en línea.

Si tiene un iPhone o iPod touch, puede enviar los datos de su entrenamiento al sitio web de Nike de forma inalámbrica. Si tiene un iPod nano, puede enviar los datos de su entrenamiento a nikeplus.com desde su ordenador.

Es recomendable crear una cuenta en nikeplus.com antes de enviar los datos de un entrenamiento. Siga las instrucciones que indica el sitio web nikeplus.com para abrir una cuenta gratuita.

**Para enviar sus datos de entrenamiento de forma inalámbrica a nikeplus.com desde un iPhone o iPod touch:**

**1** Compruebe que el dispositivo está conectado a Internet y, a continuación, seleccione Nike + iPod.

Si hay algún entrenamiento no sincronizado con su cuenta de nikeplus.com, aparecerá un pequeño punto rojo en el botón Historial.

- **2** Pulse el botón Historial para ver los entrenamientos.
- **3** Haga clic en "Enviar a Nike+" para mandar los datos de sus entrenamientos a nikeplus.com. Puede hacerlo en otro momento si no le apetece hacerlo ahora.
- **4** Introduzca su dirección de correo electrónico y su contraseña de nikeplus.com y, a continuación, pulse "Iniciar sesión en Nike+".

Tras iniciar sesión, los entrenamientos se enviarán a su cuenta de nikeplus.com.

Si no tiene ninguna cuenta en nikeplus.com, pulse "Únete a Nike+" y siga las instrucciones para crear una cuenta.

El sitio web nikeplus.com se abrirá con un gráfico de su entrenamiento más reciente.

**5** Siga las instrucciones que aparecen en pantalla para acceder a sus entrenamientos.

**Para enviar los datos del entrenamiento con el iPod nano desde su ordenador a nikeplus.com:**

- **1** Compruebe que el ordenador está conectado a Internet y, a continuación, conecte el iPod nano al ordenador.
- **2** Haga clic en Enviar en el cuadro de diálogo donde se le pregunta si desea enviar los datos de sus entrenamientos a nikeplus.com. Puede hacerlo en otro momento si no le apetece hacerlo ahora.
- **3** Haga clic en Visitar en el cuadro de diálogo donde se le pregunta si desea ir a nikeplus.com.

El sitio web nikeplus.com se abrirá con un gráfico de su entrenamiento más reciente.

**4** Haga clic en "Guardar sus carreras", haga clic en Registrarme y siga las instrucciones que aparecen en pantalla.

## **Cómo usar Nike + iPod**

Siga estas instrucciones para sacar el máximo partido de Nike + iPod.

## **Cómo calibrar Nike + iPod**

Para muchos usuarios, la calibración por omisión de Nike + iPod es correcta. No obstante, puede mejorar su precisión calibrando Nike + iPod con sus estilos de marcha y carrera habituales. En el iPod nano, puede realizar un entrenamiento de calibración con una distancia dada o bien utilizar su último entrenamiento e introducir la distancia recorrida. En el iPhone o el iPod touch, puede realizar la calibración con el último entrenamiento realizado, aunque es imprescindible saber la distancia recorrida.

**Para calibrar Nike + iPod para correr y andar con el iPod nano (5.ª generación y anteriores):**

- **1** Seleccione Nike + iPod > Ajustes > Sensor > Calibrar.
- **2** Seleccione Carrera o Marcha e introduzca una distancia. Para obtener mejores resultados, utilice una distancia de algo más de kilómetro y medio. La distancia de calibración más pequeña que puede introducirse son 400 metros.
- **3** Pulse el botón central.
- **4** Recorra la distancia establecida a un ritmo constante y natural.

**5** Pulse el botón Menú y seleccione "Finalizar calibración". Un mensaje le indicará si la calibración se ha realizado correctamente. Si desea introducir una calibración distinta para las opciones de carrera y marcha, repita los pasos del 1 al 5.

*Nota:* Incluso después de la calibración, el nivel de precisión de las mediciones de las distancias puede variar en función del modo de andar, las condiciones del terreno, la inclinación y la temperatura.

También puede calibrar el iPod nano utilizando el entrenamiento que acaba de realizar. Esta opción puede resultarle de gran utilidad si ha recorrido una distancia conocida que no coincide con la distancia de resumen que aparece en el dispositivo.

**Para calibrar el iPod nano (5.ª generación y anteriores) con el último entrenamiento realizado:**

m Seleccione Finalizar, mantenga pulsado el botón central y, a continuación, seleccione Calibrar. Ajuste la distancia correcta que haya caminado o corrido y pulse el botón central.

El dispositivo detecta si el entrenamiento era una carrera o una marcha y utiliza correctamente la nueva calibración en lugar de la existente.

## **Para calibrar Nike + iPod para correr y andar en el iPod nano (6.ª generación):**

- **1** Seleccione Ajustes > Fitness > Kit deportivo Nike + iPod > Sensor > Calibrar.
- **2** Seleccione "Calibración para marcha" o "Calibración para carrera" y, a continuación, elija una distancia y pulse OK.

Para obtener mejores resultados, utilice una distancia de algo más de kilómetro y medio. La distancia de calibración más pequeña que puede introducirse son 400 metros.

- **3** Seleccione la música que desea escuchar durante el entrenamiento de calibración.
- **4** Recorra la distancia establecida a un ritmo constante y natural.
- **5** Si la pantalla está apagada, pulse el botón de reposo/ activación; a continuación, pulse la pantalla para ver el botón Pausa y pulse Detener.

Un mensaje le indicará si la calibración se ha realizado correctamente. Si desea introducir una calibración distinta para las opciones de carrera y marcha, repita los pasos del 1 al 5.

*Nota:* Incluso después de la calibración, el nivel de precisión de las mediciones de las distancias puede variar en función del modo de andar, las condiciones del terreno, la inclinación y la temperatura.

Con el iPhone o el iPod touch, puede calibrar Nike + iPod utilizando el entrenamiento que acaba de realizar. Únicamente pueden calibrarse los entrenamientos que cubran una distancia mínima de 400 metros.

## **Para calibrar el iPhone o el iPod touch con el último entrenamiento realizado:**

m Pulse Finalizar y, a continuación, Calibrar. Establezca la distancia correcta que haya caminado o corrido y pulse OK.

El dispositivo actualizará sus registros de carrera o marcha con la nueva calibración y sobrescribirá la anterior.

**Para restaurar la calibración de Nike + iPod al ajuste por omisión:**

- *iPod nano (5.ª generación y anteriores)*: seleccione Nike + iPod > Ajustes > Sensor > Calibrar > "Restaurar caminar" (o "Restaurar correr").
- *iPod nano (6.ª generación)*: seleccione Ajustes > Fitness > Kit deportivo Nike  $+$  iPod  $>$  Sensor  $>$  Calibrar  $>$ "Restaurar caminar" (o "Restaurar correr") > Reiniciar.
- *iPhone v iPod touch:* Seleccione Aiustes > Nike + iPod v. a continuación, pulse Recalibrar.

## **Cómo ajustar la unidad de distancia**

Puede configurar Nike + iPod para que las distancias recorridas en sus entrenamientos se midan en millas o en kilómetros.

#### **Para ajustar la unidad de distancia:**

- *iPod nano (5.ª generación y anteriores):* seleccione Nike + iPod > Ajustes y, en la opción Distancias, elija Millas o Kilómetros.
- *iPod nano (6.ª generación):* seleccione Aiustes > Fitness > Distancias y, a continuación, seleccione Millas o Kilómetros.
- m *iPhone y iPod touch:* seleccione Ajustes > Nike + iPod > Distancias y, a continuación, seleccione Millas o Kilómetros.

## **Cómo introducir su peso Para introducir su peso:**

- *iPod nano (5.ª generación y anteriores)*: seleccione Nike + iPod > Ajustes > Peso e introduzca su peso.
- m *iPod nano (6.ª generación):* seleccione Ajustes > Fitness > Peso e introduzca su peso.

■ *iPhone v iPod touch:* seleccione Aiustes > Nike + iPod > Peso e introduzca su peso.

Para obtener la máxima precisión en el cálculo de las calorías quemadas, vaya actualizando su peso si cambia.

## **Cómo bloquear el dispositivo durante un entrenamiento**

Puede bloquear el iPhone o el iPod touch para que sus controles no se activen accidentalmente durante un entrenamiento.

### **Para bloquear el iPhone o el iPod touch:**

m Pulse el botón de reposo/activación.

Para desbloquearlo, pulse el botón de reposo/activación o el botón de inicio y arrastre el regulador.

## <span id="page-48-0"></span>**Cómo saber el estado del entrenamiento mediante mensajes de voz**

Mientras está entrenando, Nike + iPod va informándole regularmente del estado del entrenamiento mediante mensajes de voz. Tiene la opción de elegir una voz masculina o femenina o de desactivar los mensajes.

## **Para ajustar el tipo de voz o desactivar la reproducción de estos mensajes:**

- *iPod nano (5.ª generación y anteriores)*: seleccione Nike + iPod > Ajustes y, a continuación, ajuste la opción "Mensajes de voz" en Hombre, Mujer o No.
- *iPod nano (6.ª generación)*: seleccione Ajustes > Fitness > "Mensajes de voz" y, a continuación, seleccione Hombre, Mujer o No.

■ *iPhone v iPod touch:* seleccione Aiustes > Nike + iPod > "Mensajes de voz" y, a continuación, seleccione Hombre, Mujer o No.

Aunque desactive la reproducción automática de los mensajes de voz, puede seguir reproduciéndolos manualmente.

#### **Para reproducir los mensajes de voz manualmente:**

- *iPod nano (5.ª generación y anteriores):* **pulse el botón** central en cualquier momento durante el transcurso del entrenamiento.
- *iPod nano (6.ª generación):* pulse el botón de reposo/ activación en cualquier momento durante el transcurso del entrenamiento.
- m *iPhone y iPod touch:* pulse el botón de inicio con el dispositivo bloqueado.

En el iPod nano, los mensajes de voz pueden escucharse en varios idiomas además de inglés. Si ajusta el iPod nano en uno de estos idiomas y lo conecta al ordenador (que debe tener conexión a Internet), iTunes le solicitará que descargue los mensajes de voz en dicho idioma.

- Â El iPod nano (5.ª generación y anteriores) solo puede tener una versión no inglesa de los mensajes de voz a la vez.
- Â El iPhone, iPod touch y iPod nano (6.ª generación) admiten automáticamente todos los idiomas de los mensajes de voz.

## **Cómo utilizar una canción PowerSong**

Elija una canción que le motive y conviértala en su PowerSong. Durante la sesión de entrenamiento, podrá poner su PowerSong fácilmente siempre que quiera.

#### **Para seleccionar una canción PowerSong:**

- *iPod nano:* seleccione Nike + iPod > Aiustes > PowerSong y, a continuación, elija una canción. El iPod nano (5.ª generación) también permite utilizar una lista de reproducción como PowerSong.
- *iPod nano (6.ª generación)*: seleccione Aiustes > Fitness > PowerSong y, a continuación, elija una canción.
- *iPhone y iPod touch:* seleccione Ajustes > Nike + iPod > PowerSong y, a continuación, elija una canción.

#### **Para reproducir su PowerSong:**

- *iPod nano (5.ª generación y anteriores)*: mantenga pulsado el botón central durante el entrenamiento. Tras una breve pausa, la PowerSong se reproducirá.
- *iPod nano (6.ª generación):* pulse el botón de reposo/ activación para encender la pantalla; a continuación, pulse la pantalla para ver el botón Pausa y pulse PowerSong en la pantalla de entrenamiento. Si la pantalla está activada, también puede iniciar la PowerSong colocando dos dedos sobre la pantalla.
- m *iPhone y iPod touch:* pulse PowerSong en la pantalla de entrenamiento. Si el iPhone o el iPod touch están bloqueados, pulse el botón de inicio, arrastre el regulador para desbloquearlos y pulse PowerSong.

## **Cómo poner en pausa un entrenamiento**

Puede interrumpir su entrenamiento, con lo que se detienen temporalmente la reproducción de la música y la recogida de datos, y reanudarlo posteriormente sin perder los datos registrados hasta ese momento.

**Para poner en pausa o reanudar un entrenamiento:**

- *iPod nano (5.ª generación y anteriores):* **pulse el botón** de reproducción/pausa (► ii).
- m *iPod nano (6.ª generación):* pulse la pantalla para ver el botón Pausa. Pulse Pausa. Pulse el botón Reanudar para reanudar el entrenamiento. Si la pantalla del iPod nano (6.ª generación) está apagada, pulse el botón de reposo/ activación para activarla.
- m *iPhone y iPod touch:* pulse Pausa. Si el dispositivo está bloqueado, en primer lugar pulse el botón de inicio una vez. Pulse el botón de reproducción para reanudar el entrenamiento.

## **Cómo recibir llamadas durante un entrenamiento**

Durante su entrenamiento puede responder llamadas en su iPhone. Cuando reciba una llamada, se pondrá automáticamente en pausa mientras la atiende.

#### **Para responder a una llamada:**

m Pulse Responder o bien el botón del micrófono si lleva puesto un auricular manos libres estéreo. Si el iPhone está bloqueado, arrastre el regulador para desbloquearlo.

## **Para silenciar una llamada:**

m Pulse el botón de reposo/activación o el botón del volumen. Aunque active esta opción, podrá responder la llamada hasta que se pase al buzón de voz.

### **Para rechazar una llamada:**

m Pulse Rechazar o mantenga pulsado el botón del micrófono del auricular manos libres durante unos dos segundos. Dos pitidos bajos confirmarán que la llamada ha sido rechazada.

También puede pulsar el botón de reposo/activación dos veces seguidas rápidamente para rechazar una llamada. De esta forma, dejará de sonar el tono de llamada, pero la música no se reanudará hasta que la llamada pase al buzón de voz; el entrenamiento seguirá en segundo plano.

## **Para reanudar el entrenamiento después de una llamada:**

m Pulse el botón de reproducción.

## **Cómo cambiar de música durante un entrenamiento**

Durante el entrenamiento puede cambiar de música sin perder los datos del entrenamiento. Mientras cambia la música, el entrenamiento se pone en pausa.

### **Para cambiar de música durante un entrenamiento:**

**1** *iPod nano (5.ª generación y anteriores):* pulse el botón Menú y seleccione "Cambiar música". El entrenamiento se pondrá en pausa.

*iPod nano (6.ª generación):* pulse la pantalla para ver el botón Pausa; a continuación, pulse Pausa y "Cambiar música". Si la pantalla del iPod nano (6.ª generación) está apagada, pulse el botón de reposo/activación para activarla.

*iPhone y iPod touch:* pulse Pausa y, después, "Cambiar música". Si el dispositivo está bloqueado, pulse el botón de inicio y luego arrastre el regulador para desbloquearlo. **2** *iPod nano (5.ª generación y anteriores):* seleccione otra música. El entrenamiento se reanudará automáticamente.

*iPhone, iPod touch y iPod nano (6.ª generación):* seleccione otra música.

## **Cómo enviar entrenamientos a Nikeplus.com automáticamente**

Puede configurar iTunes para que envíe automáticamente los datos de sus entrenamientos a nikeplus.com a través de Internet siempre que conecte su iPod nano al ordenador.

## **Para enviar entrenamientos a nikeplus.com automáticamente:**

- **1** Compruebe que el ordenador está conectado a Internet y, a continuación, conecte el iPod nano al ordenador.
- **2** Abra iTunes en el ordenador o dispositivo, haga clic en la pestaña Nike + iPod y, a continuación, seleccione "Enviar automáticamente datos del entrenamiento a nikeplus.com".
- **3** Haga clic en "Visitar nikeplus.com" debajo de la casilla o, si ya ha configurado el envío automático del entrenamiento, seleccione Visitar en el cuadro de diálogo que aparecerá.

El sitio web nikeplus.com se abrirá con un gráfico de su entrenamiento más reciente.

**4** Haga clic en "Guardar sus carreras" e inicie una sesión, o bien regístrese si aún no lo ha hecho.

Acceda al sitio web de nikeplus.com para consultar la política de privacidad de Nike y las condiciones de uso del servicio.

## **Cómo consultar los entrenamientos en el dispositivo**

El iPod nano, iPhone o iPod touch guardan la fecha, la hora, la duración, la distancia, el ritmo y las calorías quemadas en los últimos mil entrenamientos realizados.

### **Para consultar los datos de los entrenamientos más recientes en su dispositivo:**

- *iPod nano (5.ª generación y anteriores)*: seleccione Nike + iPod > Historial.
- *iPod nano (6.ª generación)*: seleccione Fitness > Historial en la parte inferior de la pantalla.
- m *iPhone y iPod touch:* seleccione Nike + iPod y, a continuación, pulse Historial en la parte inferior de la pantalla.

El iPod nano (5.ª generación y anteriores) proporciona totales diarios de todos los entrenamientos: entrenamientos Nike + iPod, pasos del podómetro y entrenamientos cardiovasculares en dispositivos de entrenamiento compatibles con Nike + iPod.

## **Para ver los entrenamientos en el iPod nano (5ª generación y anteriores):**

- **1** Seleccione "Totales diarios" en el menú Historial.
- **2** Seleccione una fecha y una actividad.
- **3** Utilice la orientación horizontal del iPod nano (5.ª generación) para ver un gráfico de dicha actividad.

#### **Para borrar una sola sesión de entrenamiento:**

■ *iPod nano (5.ª generación y anteriores)*: seleccione Nike + iPod > Historial. Seleccione una sesión de entrenamiento, pulse y mantenga pulsado el botón central y, a continuación, seleccione Eliminar.

No es posible borrar una sola sesión de entrenamiento en el iPod nano (6.ª generación).

■ *iPhone y iPod touch:* seleccione Nike + iPod y pulse Historial. pulse Editar, seleccione una sesión de entrenamiento y, a continuación, pulse Eliminar.

En el iPhone, el iPod touch y el iPod nano (6.ª generación), puede eliminar todas las sesiones de entrenamiento del historial pulsando Borrar en la parte superior de la pantalla Historial.

## **Cómo crear accesos directos a entrenamientos personalizados**

Los accesos directos a entrenamientos personalizados le permiten seleccionar fácilmente un entrenamiento y repetirlo cuando quiera. El iPod nano (4.ª generación y posteriores) guarda automáticamente los entrenamientos terminados como accesos directos, mientras que el iPhone y el iPod touch ofrecen la posibilidad de crear accesos directos a entrenamientos personalizados.

## **Para crear un acceso directo a un entrenamiento personalizado en el iPhone 3GS y posteriores o el iPod touch:**

- **1** Seleccione Nike + iPod y, a continuación, pulse "Mis entrenamientos" en la parte inferior de la pantalla.
- **2** Pulse Más (+) y, a continuación, seleccione el tipo de entrenamiento y el objetivo.

**3** Seleccione la música, introduzca un nombre para el entrenamiento y, a continuación, pulse Guardar.

*Nota:* Solamente se pueden crear accesos directos a entrenamientos personalizados en el iPhone y el iPod touch (2.ª generación y posteriores).

**Para eliminar un acceso directo a un entrenamiento personalizado en el iPhone 3GS y posteriores o el iPod touch:**

m Seleccione Nike + iPod y, a continuación, pulse "Mis entrenamientos". Pulse Editar, seleccione una función rápida y, a continuación, pulse Eliminar.

### **Para seleccionar un acceso directo a un entrenamiento personalizado:**

- m *iPod nano (4.ª y 5.ª generación):* seleccione Nike + iPod y, a continuación, elija una función rápida. El nombre que se asigna a los accesos directos depende del tipo de entrenamiento y de la música. No pueden eliminarse.
- *iPod nano (6.ª generación)*: seleccione Fitness > Carrera y, a continuación, pulse "Mis entrenamientos". Elija una función rápida. El nombre que se les asigna a los accesos directos depende del tipo de entrenamiento y de la música. No pueden eliminarse.
- m *iPhone y iPod touch:* seleccione Nike + iPod y, a continuación, pulse "Mis entrenamientos". Las funciones rápidas se mostrarán por el nombre que haya especificado al crear el entrenamiento.

La función rápida de entrenamiento personalizado más reciente se mostrará en la parte superior de la lista.

## <span id="page-57-0"></span>**Cómo comprar entrenamientos Nike+**

Puede comprar y descargar entrenamientos Nike+ planificados por profesionales y con música mezclada especialmente para realizarlos. Al comprar un entrenamiento Nike+, recibirá una única pista de entrenamiento con música y voz, y también todas las canciones que forman parte de la mezcla. Seleccione las mezclas adecuadas para su nivel y estilo de entrenamiento.

#### **Para comprar un entrenamiento Nike+:**

- **1** Abra iTunes y haga clic en iTunes Store, en la parte izquierda de la ventana. A continuación, introduzca "Nike Sport Music" en el campo de búsqueda de iTunes.
- **2** Haga clic en el botón Comprar situado junto al entrenamiento Nike+ que desee.
- **3** Siga las instrucciones que aparecen en pantalla para terminar la compra. La descarga empezará automáticamente.
- **4** Conecte el dispositivo al ordenador y cargue el entrenamiento.

*Nota:* El uso de la tienda iTunes Store solo se autoriza a personas mayores de 13 años, en EE UU y en otros países; para consultar la lista de los países que disponen de este servicio, visite www.apple.com/es/itunes/download. Servicio sujeto a condiciones de uso. Para usar iTunes Store, se requiere acceso a Internet (gratuito o de pago).

## **Cómo enlazar un mando a distancia o un pulsómetro compatible con Nike + iPod**

Los dispositivos compatibles con Nike + iPod se venden por separado del kit deportivo Nike + iPod y del sensor Nike + iPod.

Puede utilizar un mando a distancia compatible para controlar Nike + iPod de forma inalámbrica mientras está entrenando.

El iPod nano (5.ª generación y posteriores) también admite monitores de frecuencia cardíaca compatibles con Nike + iPod.

*Nota:* Para utilizar un mando a distancia o un pulsómetro, el receptor iPod + Nike debe estar conectado al iPod nano (6.ª generación).

Antes de usar uno de estos dispositivos por primera vez, debe enlazarlo con el receptor del iPod nano, el iPhone o el iPod touch.

## **Para enlazar un mando a distancia compatible con Nike + iPod (a la venta por separado):**

- *iPod nano (5.ª generación y anteriores)*: conecte el receptor Nike + iPod al iPod nano, seleccione Nike + iPod > Ajustes > Sensor > Enlazar y, a continuación, siga las instrucciones que aparecen en pantalla.
- m *iPod nano (6.ª generación):* seleccione Ajustes > Fitness > Kit deportivo Nike + iPod > Mando a distancia. Active la opción "Mando a distancia" y pulse Enlazar.
- *iPhone v iPod touch:* seleccione Aiustes > Nike + iPod > "Mando a distancia" y, a continuación, siga las instrucciones que aparecen en pantalla.

**Para enlazar un monitor de frecuencia cardíaca compatible con Nike + iPod (de venta por separado):**

- *iPod nano (5.ª generación y anteriores)*: conecte el receptor Nike + iPod al iPod nano, seleccione Nike + iPod > Ajustes > Pulsómetro > Enlazar y, a continuación, siga las instrucciones que aparecen en pantalla.
- *iPod nano (6.ª generación)*: *seleccione Ajustes* > Fitness > Kit deportivo Nike + iPod > Pulsómetro > Enlazar y, a continuación, siga las instrucciones que aparecen en pantalla.

#### **Para anular el enlace de un dispositivo:**

- *iPod nano (5.ª generación y anteriores)*: seleccione Nike + iPod > Ajustes > "Mando a distancia" (o Pulsómetro) > Desenlazar y, a continuación, siga las instrucciones que aparecen en pantalla.
- m *iPod nano (6.ª generación):* seleccione Ajustes > Fitness > Kit deportivo Nike + iPod > "Mando a distancia" (o Pulsómetro) y, a continuación, pulse Desenlazar.
- m *iPhone y iPod touch:* seleccione Ajustes > Nike + iPod > "Mando a distancia" (o Pulsómetro) y, a continuación, pulse Desenlazar.

Puede activar o desactivar las funciones de un mando a distancia compatible con Nike+ sin desenlazar el dispositivo.

#### **Para activar o desactivar el uso del mando a distancia:**

■ *iPod nano (5.ª generación y anteriores)*: seleccione Nike + iPod > Ajustes > "Mando a distancia" y, a continuación, ajuste la opción "Mando a distancia" en Sí o No.

- *iPod nano (6.ª generación):* seleccione Aiustes > Fitness > Kit deportivo Nike + iPod > "Mando a distancia" y, a continuación, ajuste la opción "Mando a distancia" en Sí o No.
- *iPhone v iPod touch:* seleccione Aiustes > Nike + iPod > "Mando a distancia" y, a continuación, enlace o anule el enlace del mando a distancia.

## **Cómo entrenarse con un iPod nano (6.ª generación) y un pulsómetro**

Si tiene un iPod nano (6.ª generación) y un pulsómetro compatible con Nike + iPod (a la venta por separado), el iPod nano puede registrar y visualizar su frecuencia cardíaca mientras entrena. Asimismo, puede indicar las frecuencias cardíacas máxima y mínima entre las que desea mantenerse durante un entrenamiento, y comprobar si su frecuencia se mantiene efectivamente dentro del rango especificado. Durante el entrenamiento, el iPod nano muestra su frecuencia cardíaca actual; para señalar que debe aumentar o disminuir la actividad, aparece una flecha hacia arriba o hacia abajo. Puede usar un pulsómetro mientras realiza cualquiera de los entrenamientos estándar.

También puede registrar su frecuencia cardíaca mientras participa en actividades que no sean correr ni caminar. Por ejemplo, puede usar el iPod nano y un pulsómetro al participar en actividades deportivas como el baloncesto, el aeróbic, los ejercicios en circuito, el golf, el senderismo o el fútbol, entre otras.

Cuando finalice el entrenamiento, puede transferir los datos de su frecuencia cardíaca a su cuenta de nikeplus.com, donde puede consultarla.

Durante la configuración de un entrenamiento puede especificar el rango de frecuencias cardíacas (entre un máximo y un mínimo) que desea mantener al seleccionar un entrenamiento. En primer lugar, debe activar la función de entrenamiento con rango de frecuencias.

## **Para activar o desactivar los entrenamientos con rango de frecuencias:**

Pulse Ajustes > Fitness > Kit deportivo Nike + iPod > y, a continuación, pulse el botón Sí/No en "Entrenamiento con rango de frecuencias".

Al activar el entrenamiento con rango de frecuencias y seleccionar un entrenamiento, aparecen opciones para especificar un rango de frecuencia cardíaca. Mientras está entrenando, los datos de su frecuencia cardíaca quedan registrados y se visualizan en cualquiera de los tipos de entrenamiento.

El iPod nano (6.ª generación) también ofrece un entrenamiento con rango de frecuencia cardíaca. Para efectuar un entrenamiento con rango de frecuencia cardíaca, sólo tiene que indicar el rango de frecuencias en el que desea mantenerse, elegir el tipo de actividad que realizará y ponerse en marcha. Toda la información relativa a su frecuencia cardíaca quedará registrada automáticamente. Al realizar un entrenamiento con rango de frecuencia cardíaca no es necesario utilizar un sensor en sus zapatillas para registrar el movimiento. **Para iniciar un entrenamiento con rango de frecuencia cardíaca:**

- **1** Pulse Fitness > Carrera > Frecuencia cardíaca.
- **2** Indique un rango de frecuencias.
- **3** Seleccione una actividad y pulse OK.
- **4** Elija la música de entrenamiento que desee.
- **5** Pulse "Iniciar entrenamiento" y comience su entrenamiento.
- **6** Cuando haya terminado, pulse el botón de reposo/ activación para encender la pantalla; a continuación, pulse la pantalla para ver el botón Pausa y púlselo. Pulse Pausa y Finalizar para terminar el entrenamiento con rango de frecuencia cardíaca.

Al acabar un entrenamiento de frecuencia cardíaca, puede transferir la información a su cuenta de nikeplus. com del mismo modo que en los demás entrenamientos.

**Cómo establecer un enlace con otro sensor** Cuando su dispositivo se enlaza a un sensor determinado, queda ajustado para enlazarse únicamente a ese sensor. Si utiliza otro sensor, deberá ajustar el dispositivo para que enlace con dicho sensor. Este sería el caso, por ejemplo, de que hubiera más de una persona en su familia que tuviera un sensor y unas zapatillas Nike+.

## **Para realizar un enlace con otro sensor:**

- **1** *iPod nano:* conecte el receptor al iPod nano.
- **2** Póngase las zapatillas con el nuevo sensor y asegúrese de que no haya ningún otro sensor Nike + iPod cerca.

Camine un poco para activar el sensor, de forma que el receptor pueda detectarlo.

- **3** Enlace el sensor con el dispositivo:
	- Â *iPod nano (5.ª generación y anteriores):* seleccione Nike + iPod > Ajustes > Sensor > Enlazar y, a continuación, siga las instrucciones que aparecen en pantalla. Un mensaje le indicará que el iPod ya está enlazado con el nuevo sensor.
	- Â *iPod nano (6.ª generación):* seleccione Ajustes > Fitness > Kit deportivo Nike + iPod > Sensor, pulse Enlazar y, a continuación, pulse la pantalla mientras anda o corre para volver a enlazar el dispositivo con el nuevo sensor.
	- Â *iPhone y iPod touch:* seleccione Ajustes > Nike + iPod > Sensor, pulse "Enlazar nuevo" y, a continuación, siga las instrucciones que aparecen en pantalla.

*Nota:* Si enlaza el receptor con un sensor que se haya enlazado previamente, Nike + iPod detectará los ajustes de calibración, por lo que no será necesario volver a calibrarlo.

Si conecta el receptor de un iPod a un iPod diferente y lo utiliza con el mismo sensor, no es necesario volver a enlazarlo o calibrarlo. El receptor guarda sus ajustes, historial de entrenamientos y funciones rápidas de entrenamiento. por lo que no es necesario volver a enlazarlo o calibrarlo.

## **Cómo poner en reposo el sensor Nike + iPod**

Por omisión, el sensor está encendido y activo. Si desea guardar el sensor durante un largo periodo de tiempo o detener la transmisión de la señal, puede ponerlo en reposo.

*Importante:* Para no infringir la normativa gubernamental aplicable, ponga el sensor en estado de reposo si va a tomar un avión.

#### **Para poner el sensor en reposo:**

m Utilice un bolígrafo o un clip para mantener pulsado el botón de reposo/activación durante tres segundos.

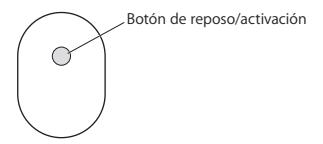

**Para activar el sensor:**

m Utilice un bolígrafo o un clip para pulsar el botón de reposo/activación.

# **Información de seguridad importante**

*ADVERTENCIA:* Si no respeta estas instrucciones de seguridad, pueden producirse daños físicos o materiales.

**Ejercicio físico** Antes de iniciar cualquier programa de ejercicios, es recomendable someterse a un examen médico completo. Realice ejercicios de calentamiento y estiramiento antes de comenzar la sesión de entrenamiento y permanezca atento y cauto durante el desarrollo de la misma. Disminuya la velocidad, si es necesario, antes de ajustar el dispositivo durante el entrenamiento. Deténgase inmediatamente si nota dolor o se siente débil, mareado, exhausto o sofocado. Al practicar deporte, usted asume los riesgos inherentes al ejercicio físico, incluido cualquier tipo de lesión derivada de dicha actividad.

No utilice el receptor, el iPhone ni el iPod dentro del agua, en lugares muy húmedos o en sus proximidades.

Peligro de asfixia El receptor y el sensor pueden representar un posible riesgo de asfixia. Manténgalos alejados de los niños menores de tres años.

**Prevención de problemas auditivos** El uso de auriculares a un volumen elevado puede provocar una pérdida permanente de audición. Ajuste el volumen a un nivel adecuado. Con el tiempo, puede acostumbrarse a un volumen de sonido más alto, que puede resultar aparentemente normal, pero que puede dañar su capacidad de audición. Si oye un pitido o murmullo sordo, deje de utilizar los auriculares y acuda a un médico. Cuanto más alto ajuste el volumen menor es el tiempo necesario para que su capacidad de audición se vea afectada. Los expertos en audición recomiendan lo siguiente para proteger la capacidad auditiva:

- Â Limitar el tiempo de utilización de los auriculares a un volumen elevado.
- Â Evitar subir el volumen con el fin de aislarse de ambientes ruidosos.
- Bajar el volumen cuando no oiga a las personas que estén hablando cerca.

Desmontaje del sensor No intente abrir el sensor. desmontarlo ni extraer la batería. El sensor no contiene ninguna pieza que el usuario pueda reparar.

# **Más información, servicio y soporte**

**Consultar las respuestas a las preguntas más frecuentes acerca de Nike + iPod** 

Vaya a www.apple.com/es/support/nikeplus.

**Obtener servicio y soporte para el sensor y el receptor Nike + iPod**

Vaya a www.apple.com/es/support/nikeplus.

**Obtener servicio y soporte para las zapatillas Nike+** 

**o el sitio web de nikeplus.com**

Vaya a www.nikeplus.com.

**Obtener información acerca de iTunes**

Abra iTunes y seleccione Ayuda > Ayuda iTunes.

**Obtener información acerca del iPod nano o el iPod touch**

Vaya a www.apple.com/es/support/ipod.

**Obtener información acerca del iPhone**

Vaya a www.apple.com/es/support/iphone.

# **Conteúdo**

 **[Bem-vindo ao Nike + iPod](#page-69-0)** [O seu assistente pessoal para treinos](#page-69-0)  [Iniciação rápida](#page-70-0) [Utilizar o Nike + iPod](#page-79-0) [Calibrar o Nike + iPod](#page-79-0) [Definir a unidade de distância](#page-82-0) [Introduzir o seu peso](#page-82-0) [Bloquear o dispositivo durante um treino](#page-82-0) [Receber feedback falado](#page-83-0) [Utilizar uma música PowerSong](#page-84-0) [Fazer uma pausa num treino](#page-85-0) [Atender chamadas durante um treino](#page-85-0) [Mudar de música durante um treino](#page-86-0) [Enviar treinos para o website nikeplus.com](#page-87-0)  [automaticamente](#page-87-0) [Rever os treinos no dispositivo](#page-88-0) [Criar atalhos para treinos personalizados](#page-89-0) [Como adquirir treinos Nike+](#page-90-0) [Ligar um telecomando ou um monitor de](#page-91-0)  [ritmo cardíaco compatível com o Nike + iPod](#page-91-0) [Treinar com o iPod Nano \(6.ª geração\) e um](#page-93-0)  [monitor de ritmo cardíaco](#page-93-0) [Ligar a outro sensor](#page-96-0) [Colocar o sensor Nike + iPod em pausa](#page-97-0) [Informações importantes sobre segurança](#page-98-0) [Mais informações, assistência e suporte](#page-100-0)

# <span id="page-69-0"></span>**Bem-vindo ao Nike + iPod**

# **O seu assistente pessoal para treinos**

O Nike + iPod é simultaneamente um treinador e um companheiro para treinos. Seleccione o tipo de treino que pretende — sessão de treino em aberto, distância, tempo ou queimar calorias —, escolha música apropriada para manter a motivação, e acompanhe o seu progresso a cada passo com feedback falado e no ecrã. Envie os dados dos seus treinos para o website nikeplus. com, onde pode estabelecer objectivos e monitorizar a sua evolução em cada treino. Adira à maior comunidade online de corrida do mundo, participando em desafios contra corredores a nível mundial.

O Nike + iPod é suportado pelo iPhone (3GS ou posterior), por todos os modelos do iPod nano<sup>1</sup> e pelo iPod touch (2.ª geração ou posterior).

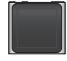

iPod nano (todos os modelos)

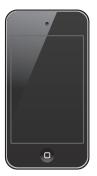

iPod touch (2ª geração ou posterior)

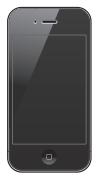

iPhone 3GS ou posterior

1 Para o iPod nano (6.ª geração), o Sensor Nike + iPod é opcional e só é necessário para sessões de treino com o Polar Wearlink® + transmissor de ritmo cardíaco para Nike+.

# <span id="page-70-0"></span>**Iniciação rápida**

Siga estas instruções para começar a utilizar o Nike + iPod imediatamente.

### **Passo 1: Active o Nike + iPod no seu dispositivo.**

■ *iPod nano (5.ª geração ou anterior)*: Lique o receptor do Nike + iPod ao iPod nano. O Nike + iPod

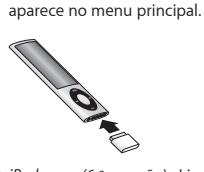

■ *iPod nano (6.ª geração)*: Lique o receptor do Nike + iPod ao iPod nano. Toque em Fitness.

*Nota:* O iPod nano (6.ª geração) pode, opcionalmente, criar um registo das sessões de treino sem o receptor e sensor Nike + iPod. Encontrará mais informação no *Manual do Utilizador do iPod nano* que é fornecido com o dispositivo.

m *iPhone e iPod touch:* Seleccione Definições > Nike + iPod e active esta opção. Aparece um ícone Nike + iPod no ecrã principal.

*Nota:* O iPhone 3GS ou posterior e o iPod touch têm um receptor interno, não sendo por isso necessário um receptor externo.

## **Passo 2: Certifique-se de que tem instalado o software mais recente do iPod e iTunes.**

- **1** Descarregue e instale a versão mais recente do software iTunes no seu computador a partir de www.apple.com/pt/itunes.
- **2** Ligue o dispositivo ao computador, depois seleccione-o na barra lateral do iTunes e clique em Sumário.
- **3** Se o iTunes indicar que o seu dispositivo precisa de ser actualizado, clique em Actualizar e siga as instruções apresentadas no ecrã.

### **Passo 3: Insira o sensor Nike + iPod nas suas sapatilhas Nike+.**

m Levante a palmilha da sapatilha esquerda, remova o encaixe de espuma do bolso interior, e substitua-o pelo sensor, com a superfície plana virada para cima.

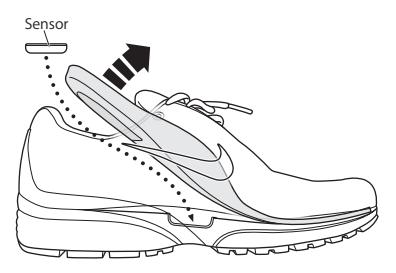
Pode deixar o sensor nas sapatilhas quando não estiver a treinar, mas se planeia utilizar as sapatilhas durante um longo período de tempo sem treinar, substitua o sensor pelo encaixe de espuma para poupar a vida útil da bateria.

A bateria no sensor não é substituível nem recarregável e tem uma vida útil superior a 1.000 horas activas. A duração da bateria varia consoante a utilização e outros factores.

#### **Passo 4: Escolha um tipo de treino.**

#### **Uma sessão de treino em aberto**

- Â *iPod nano (5.ª geração ou anterior):* Seleccione Nike + iPod > Nike + iPod > Básica.
- Â *iPod nano (6.ª geração):* Seleccione Fitness > Corrida > Básica.
- Â *iPhone e iPod touch:* Seleccione Nike + iPod > Básica.

#### **Uma sessão de treino com limite de tempo**

- Â *iPod nano (5.ª geração ou anterior):* Seleccione Nike + iPod > Nike + iPod > Duração.
- Â *iPod nano (6.ª geração):* Seleccione Fitness > Corrida > Duração.
- Â *iPhone e iPod touch:* Seleccione Nike + iPod > Duração.

#### **Uma sessão de treino com uma distância a percorrer**

- Â *iPod nano (5.ª geração ou anterior):* Seleccione Nike + iPod > Nike + iPod > Distância.
- Â *iPod nano (6.ª geração):* Seleccione Fitness > Corrida > Distância.
- Â *iPhone e iPod touch:* Seleccione Nike + iPod > Distância.

#### **Uma sessão de treino com total de calorias a queimar**

- Â *iPod nano (5.ª geração ou anterior):* Seleccione Nike + iPod > Definições > Peso e introduza o seu peso. Em seguida, prima o botão Menu e seleccione Nike + iPod > Nike + iPod > Calorias.
- Â *iPod nano (6.ª geração):* Seleccione Definições > Fitness > Peso e introduza o seu peso. Seleccione Fitness > Corrida > Calorias.
- Â *iPhone e iPod touch:* Seleccione Definições > Nike + iPod > Peso e introduza o seu peso. Em seguida, prima o botão principal e seleccione Nike + iPod > Calorias.

*Nota:* Só é preciso especificar o seu peso da primeira vez que iniciar um treino para queimar calorias.

**Passo 5: Escolha música para a sessão de treino.**

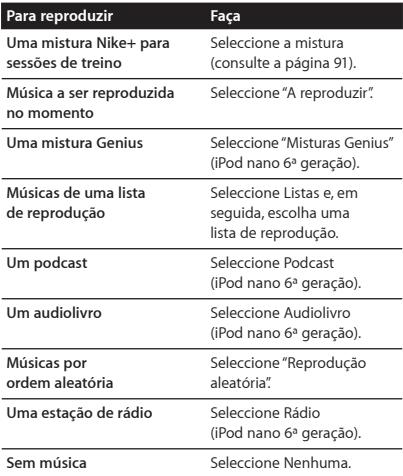

**Passo 6: Inicie a sessão de treino.**

Em seguida, caminhe ou corra alguns passos para activar o sensor. Quando o dispositivo detectar e estabelecer ligação ao sensor, está tudo pronto para começar a sessão de treino.

m *iPod nano (5.ª geração ou anterior):* Prima o botão central e comece a caminhar ou a correr.

- *iPod nano (6.ª geração)*: Toque em "Iniciar treino" e comece a caminhar ou a correr.
- m *iPhone e iPod touch:* Toque em Reproduzir e comece a caminhar ou a correr.

#### **Passo 7: Monitorize o seu progresso.**

O Nike + iPod apresenta automaticamente o estado da sessão de treino no ecrã, conforme ilustrado em seguida. (O aspecto do ecrã poderá variar consoante o tipo de dispositivo.)

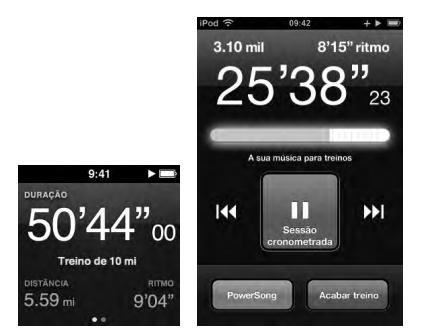

iPod nano (6.ª geração)

iPhone3GS ou posterior e iPod touch

O Nike + iPod dá feedback falado automaticamente sobre o seu progresso durante a sessão de treino (consulte ["Receber feedback falado" na página 84](#page-83-0)). E também pode receber feedback sempre que quiser.

#### **Para receber feedback falado manualmente:**

- m *iPod nano (5.ª geração ou anterior):* Prima o botão central em qualquer altura durante a sessão de treino.
- m *iPod nano (6.ª geração):* Prima o botão de suspender/ reactivar em qualquer altura durante a sessão de treino.
- m *iPhone e iPod touch:* Prima o botão principal em qualquer altura durante a sessão de treino.

*Nota:* O iPhone e o iPod touch têm de estar bloqueados para se receber feedback falado manualmente (consulte ["Receber feedback falado" na página 84](#page-83-0)).

#### **Passo 8: Termine a sessão de treino.**

Pode terminar o treino em qualquer altura. Se continuar a treinar depois de atingir o seu objectivo de tempo, distância ou calorias, o seu progresso continua a ser monitorizado.

#### **Para terminar o treino:**

- *iPod nano (5.ª geração ou anterior)*: Prima o botão de reproduzir/pausa ( $\leftrightarrow$ ) para fazer uma pausa na sessão de treino. Em seguida, prima o botão de menu e seleccione "Terminar treino".
- *iPod nano (6.ª geração)*: Toque no ecrã para ser apresentado o botão Pausa e, em seguida, toque em Pausa. Toque em "Terminar treino". Se o ecrã estiver desligado, prima o botão de suspender/reactivar.

*Nota:* Para fazer uma pausa ou retomar rapidamente a sessão de treino num iPod nano (6.ª geração), faça duplo clique no botão de suspender/reactivar.

■ *iPhone e iPod touch:* Toque em "Terminar treino". Se o iPhone ou o iPod estiver bloqueado, prima o botão principal e toque em Pausa. Em seguida, arraste o nivelador e toque em "Terminar treino".

**Passo 9: Registe o seu progresso em nikeplus.com.** No website nikeplus.com, pode seguir o seu progresso, ver um registo de todos os treinos anteriores, estabelecer e monitorizar objectivos, e comparar os seus resultados com outras pessoas. Pode até competir com outros utilizadores Nike + iPod em desafios de treino online.

Se tiver um iPhone ou iPod touch, é possível enviar os dados das sessões de treino para o website da Nike através de rede sem fios. Se tiver um iPod nano, é possível enviar os dados das sessões de treino do seu computador para nikeplus.com.

Recomenda-se que crie uma conta nikeplus.com antes de enviar os dados dos treinos. Siga as instruções apresentadas no website nikeplus.com para criar uma conta gratuita.

**Para enviar os dados dos treinos através de rede sem fios para nikeplus.com a partir do iPhone ou iPod touch:**

**1** Certifique-se de que o dispositivo está ligado à Internet e, em seguida, seleccione Nike + iPod.

Se tiver um treino que não tenha sido sincronizado com a sua conta nikeplus.com, aparece um pequeno ponto vermelho no botão Histórico.

**2** Toque no botão Histórico para visualizar as suas sessões de treino.

- **3** Toque no botão "Enviar a Nike+" para enviar os dados dos treinos para nikeplus.com. Também poderá fazê-lo mais tarde, se preferir.
- **4** Introduza o seu endereço de e-mail e a palavra-passe da conta nikeplus.com e, em seguida, toque em "Iniciar sessão em Nike  $+$ "

Depois de iniciar sessão, os treinos são enviados para a sua conta nikeplus.com.

Caso não tenha uma conta nikeplus.com, toque em "Aderir a Nike+" e siga as instruções para criar uma conta.

O website nikeplus.com abre-se com um gráfico que mostra o seu treino mais recente.

**5** Siga as instruções apresentadas no ecrã para aceder às suas sessões de treino.

**Para enviar os dados dos treinos do iPod nano do computador para nikeplus.com:**

- **1** Certifique-se de que o computador está ligado à Internet e, em seguida, ligue o iPod nano ao computador.
- **2** Clique em Enviar quando aparecer uma caixa de diálogo a perguntar se pretende enviar os dados dos treinos para nikeplus.com. Também poderá fazê-lo mais tarde, se preferir.
- **3** Clique em Visitar quando aparecer uma caixa de diálogo a perguntar se quer ir para nikeplus.com.

O website nikeplus.com abre-se exibindo um gráfico dos seus treinos mais recentes.

**4** Clique em "Save Your Runs" (Guardar corridas), depois clique em "Sign Me Up" (Inscrição) e siga as instruções apresentadas no ecrã.

## **Utilizar o Nike + iPod**

Siga estas instruções para aproveitar o Nike + iPod ao máximo.

## **Calibrar o Nike + iPod**

A calibragem predefinida do Nike + iPod é precisa para muitos utilizadores. É possível melhorar a precisão, calibrando o Nike + iPod segundo o seu estilo natural de corrida e caminhada. No iPod nano, pode efectuar um treino de calibragem fazendo um percurso já conhecido ou utilizar o treino completo mais recente e introduzir a distância percorrida. No iPhone ou iPod touch, pode fazer a calibragem utilizando o último treino completo, se souber a distância que foi percorrida.

## **Para calibrar o Nike + iPod para corrida e caminhada utilizando o iPod nano (5ª geração ou anterior):**

- **1** Seleccione Nike + iPod > Definições > Sensor > Calibrar.
- **2** Seleccione Corrida ou Caminhada e especifique uma distância.

Para obter os melhores resultados, use uma distância de pelo menos 1,6 quilómetros. A distância mais curta que pode especificar para a calibragem é 400 metros.

- **3** Prima o botão central.
- **4** Corra ou caminhe a distância especificada, a um ritmo constante e natural.
- **5** Prima o botão de menu e seleccione "Terminar calibragem".

Uma mensagem informa se a calibragem foi realizada com êxito. Se quiser efectuar a calibragem para corrida e caminhada, repita os passos 1 a 5.

*Nota:* Mesmo depois de efectuar a calibragem, a precisão das medições da distância pode variar consoante o andamento, a superfície, inclinação e temperatura.

Também pode calibrar o iPod nano utilizando um treino concluído recentemente. Isto é útil, se tiver percorrido uma distância conhecida que não corresponde à distância do sumário apresentado no dispositivo.

**Para calibrar o iPod nano (5ª geração ou anterior) utilizando o último treino concluído:**

m Seleccione "Terminar treino", prima e mantenha premido o botão central e, em seguida, seleccione Calibrar. Especifique a distância correcta que caminhou ou correu, e, em seguida, prima o botão central.

O dispositivo percebe se o treino foi de caminhada ou corrida e utiliza correctamente a nova calibragem em vez da existente.

**Para calibrar o Nike + iPod para correr e caminhar utilizando o iPod nano (6ª geração):**

- **1** Seleccione Definições > Fitness > Nike + iPod Sport Kit > Sensor > Calibrar.
- **2** Seleccione Caminhada ou Corrida e, em seguida, seleccione uma distância e toque em OK.

Para obter os melhores resultados, use uma distância de pelo menos 1,6 quilómetros. A distância mais curta que pode especificar para a calibragem é 400 metros.

- **3** Escolha música para acompanhar o treino de calibragem.
- **4** Corra ou caminhe a distância especificada, a um ritmo constante e natural.

**5** Se o ecrã estiver desligado, prima o botão de suspender/ reactivar, toque no ecrã para ser apresentado o botão Pausa e, em seguida, toque em Parar.

Uma mensagem informa se a calibragem foi realizada com êxito. Se quiser efectuar a calibragem para corrida e caminhada, repita os passos 1 a 5.

*Nota:* Mesmo depois de efectuar a calibragem, a precisão das medições da distância pode variar consoante o andamento, a superfície, inclinação e temperatura.

No iPhone ou iPod touch, também é possível calibrar o Nike + iPod utilizando um treino concluído recentemente. Só é possível calibrar treinos com uma distância de 0,40 quilómetros no mínimo.

**Para calibrar o iPhone ou iPod touch utilizando o último treino concluído:**

■ Toque em "Terminar treino" e depois em Calibrar. Especifique a distância correcta que caminhou ou correu e toque em OK.

O dispositivo é actualizado com a nova calibragem que substitui o anterior ritmo de caminhada ou corrida.

#### **Para repor as predefinições da calibragem do Nike + iPod:**

- *iPod nano (5.ª geração ou anterior)*: Seleccione Nike + iPod > Definições > Sensor > Calibrar > Repor caminhada (ou "Repor corrida").
- *iPod nano (6.ª geração):* Seleccione Definições > Fitness > Nike + iPod Sport Kit > Sensor > Calibrar > Repor caminhada (ou "Repor corrida") > Repor.
- m *iPhone e iPod touch:* Seleccione Definições > Nike + iPod e, em seguida, toque em "Repor calibragem".

## **Definir a unidade de distância**

Pode definir o Nike + iPod para medir os seus treinos em milhas ou quilómetros.

#### **Para definir a unidade de distância:**

- *iPod nano (5.ª geração ou anterior)*: Seleccione Nike + iPod > Definições e defina Distâncias como Milhas ou Quilómetros.
- m *iPod nano (6.ª geração):* Seleccione Definições > Fitness > Distâncias e, em seguida, seleccione Milhas ou Quilómetros.
- m *iPhone e iPod touch:* Seleccione Definições > Nike + iPod > Distâncias e, em seguida, seleccione Milhas ou Quilómetros.

## **Introduzir o seu peso Para introduzir o seu peso:**

- *iPod nano (5.ª geração ou anterior)*: Seleccione Nike + iPod > Definições > Peso e, em seguida, introduza o seu peso.
- m *iPod nano (6.ª geração):* Seleccione Definições > Fitness > Peso e, em seguida, introduza o seu peso.
- m *iPhone e iPod touch:* Seleccione Definições > Nike + iPod > Peso e, em seguida, introduza o seu peso.

Para uma maior precisão no cálculo de calorias queimadas, actualize o seu peso se ele se alterar.

## **Bloquear o dispositivo durante um treino**

É possível bloquear o iPhone ou o iPod touch para que os comandos não possam ser activados acidentalmente durante um treino.

#### **Para bloquear o iPhone ou iPod touch:**

m Prima o botão de suspender/reactivar.

Para desbloquear, prima o botão de suspender/reactivar ou o botão principal e desloque o nivelador.

## <span id="page-83-0"></span>**Receber feedback falado**

À medida que treina, o Nike + iPod dá feedback falado periodicamente sobre o seu estado. Pode escolher uma voz feminina ou masculina, ou desactivar o feedback.

#### **Para definir o tipo de voz ou desactivar o feedback falado:**

- *iPod nano (5.ª geração ou anterior)*: Seleccione Nike + iPod > Definições e, em seguida, defina "Feedback falado" como "Voz masculina". "Voz feminina" ou Não.
- *iPod nano (6.ª geração):* Seleccione Definições > Fitness > "Feedback falado" e, em seguida, seleccione "Voz masculina", "Voz feminina" ou Não.
- m *iPhone e iPod touch:* Seleccione Definições > Nike + iPod > "Feedback falado" e, em seguida, seleccione "Voz masculina", "Voz feminina" ou Não.

Quando a opção de feedback falado está desactivada, pode ainda assim receber feedback falado manualmente.

#### **Para receber feedback falado manualmente:**

- *iPod nano (5.ª geração ou anterior):* Prima o botão central em qualquer altura durante a sessão de treino.
- *iPod nano (6.ª geração)*: Prima o botão de suspender/ reactivar em qualquer altura durante a sessão de treino.
- m *iPhone e iPod touch:* Prima o botão principal quando o dispositivo estiver bloqueado.

No iPod nano, o feedback falado está disponível noutros idiomas além do inglês. Se definir o iPod nano com um desses idiomas e o ligar ao computador (que tem de estar ligado à Internet), o iTunes indica a possibilidade de descarregar o feedback nesse idioma.

- O iPod nano (5ª geração ou anterior) apenas pode ter uma versão que não seja em inglês de feedback falado, de cada vez.
- O iPhone, o iPod touch e iPod nano (6.ª geração) suportam automaticamente todos os idiomas de feedback falado.

## **Utilizar uma música PowerSong**

Escolha uma música que o motive e torne-a a sua música PowerSong. É possível mudar rapidamente para a sua música PowerSong em qualquer altura durante a sessão de treino.

#### **Para escolher uma música PowerSong:**

- *iPod nano:* Seleccione Nike + iPod > Definições > PowerSong e, em seguida, seleccione uma música. O iPod nano (5ª geração) também pode utilizar uma lista de reprodução como PowerSong.
- *iPod nano (6.ª geração):* Seleccione Definições > Fitness > PowerSong e, em seguida, seleccione uma música.
- m *iPhone e iPod touch:* Seleccione Definições > Nike + iPod > PowerSong e, em seguida, seleccione uma música.

#### **Para reproduzir a sua música PowerSong:**

■ *iPod nano (5.ª geração ou anterior)*: Mantenha premido o botão central durante uma sessão de treino. Após uma breve pausa, é reproduzida a música PowerSong.

- m *iPod nano (6.ª geração):* Prima o botão de suspender/ reactivar para ligar o ecrã, toque no ecrã para ser apresentado o botão PowerSong e, em seguida, toque em PowerSong no ecrã da sessão de treino. Quando o ecrã está ligado, também é possível colocar e manter dois dedos no ecrã para iniciar a música PowerSong.
- m *iPhone e iPod touch:* Toque em PowerSong no ecrã da sessão de treino. Se o iPhone ou o iPod touch estiver bloqueado, prima o botão principal, arraste o nivelador para desbloquear e toque em PowerSong.

#### **Fazer uma pausa num treino**

É possível fazer uma pausa no treino, interrompendo temporariamente a música e a recolha de dados, e retomar o treino mais tarde sem perder quaisquer dados.

#### **Para interromper ou retomar um treino:**

- *iPod nano (5.ª geração ou anterior)*: Prima o botão de reproduzir/pausa (\*ii).
- *iPod nano (6.ª geração)*: Toque no ecrã para ser apresentado o botão Pausa. Toque em Pausa. Toque em Retomar para retomar o treino. Se o ecrã do iPod nano (6ª geração) estiver desligado, prima o botão de suspender/reactivar para o ligar.
- m *iPhone e iPod touch:* Toque em Pausa. Se o dispositivo estiver bloqueado, prima primeiro o botão principal uma vez. Toque em Reproduzir para retomar o treino.

## **Atender chamadas durante um treino**

É possível utilizar o iPhone para atender chamadas durante uma sessão de treino. Se receber uma chamada, o treino será interrompido automaticamente quando a atender.

#### **Para atender uma chamada:**

m Toque em Atender, ou prima o botão do microfone se estiver a usar o auricular estéreo. Se o iPhone estiver bloqueado, arrastar o nivelador para o desbloquear.

#### **Para silenciar uma chamada:**

m Prima o botão de suspender/reactivar ou um dos botões de volume. Pode ainda assim atender a chamada depois a silenciar, até seguir para o voicemail.

### **Para rejeitar uma chamada:**

m Toque em Rejeitar, ou mantenha premido o botão do microfone no auricular durante cerca de dois segundos e depois solte o botão. Dois sinais sonoros confirmam que a chamada foi rejeitada.

Também é possível premir o botão de suspender/ reactivar duas vezes rapidamente para rejeitar uma chamada. Isto silencia o toque mas a música não é retomada até que a chamada siga para o voicemail; a sessão de treino continua em segundo plano.

**Para retomar a sessão de treino após uma chamada:** Toque em Reproduzir.

## **Mudar de música durante um treino**

É possível mudar de música durante uma sessão de treino sem perder os dados do treino. A sessão de treino é interrompida enquanto a música muda.

#### **Para mudar a música durante um treino:**

**1** *iPod nano (5.ª geração ou anterior):* Prima o botão de menu e seleccione "Mudar de música". A sessão de treino é interrompida.

*iPod nano (6.ª geração):* Toque no ecrã para ser apresentado o botão Pausa. Toque em Pausa e, em seguida, toque em "Mudar de música". Se o ecrã do iPod nano (6ª geração) estiver desligado, prima o botão de suspender/reactivar para o ligar.

*iPhone e iPod touch:* Toque em Pausa e, em seguida, toque em "Mudar de música". Se o dispositivo estiver bloqueado, prima primeiro o botão principal e desloque o nivelador para desbloquear.

**2** *iPod nano (5.ª geração ou anterior):* Seleccione uma música nova. O treino é retomado automaticamente. *iPhone, iPod touch e iPod nano (6.ª geração):* Seleccione uma música nova.

#### **Enviar treinos para o website nikeplus.com automaticamente**

É possível definir o iTunes para enviar os dados da sua sessão de treino automaticamente para o website nikeplus.com através da Internet, sempre que ligar o seu iPod nano ao computador.

#### **Para enviar treinos para o website nikeplus.com automaticamente:**

- **1** Certifique-se de que o computador está ligado à Internet e, em seguida, ligue o iPod nano ao computador.
- **2** Abra o iTunes no computador ou dispositivo, clique no separador Nike + iPod e, em seguida, seleccione "Enviar dados dos treinos automaticamente para nikeplus.com".
- **3** Clique em "Visitar nikeplus.com" por baixo da caixa de verificação ou, caso já tenha definido o envio automático dos treinos, clique em Visitar na caixa de diálogo que aparece.

O website nikeplus.com abre-se exibindo um gráfico dos seus treinos mais recentes.

**4** Clique em "Save Your Runs" (Guardar corridas) e inicie sessão, ou registe-se caso ainda não o tenha feito.

Visite o website nikeplus.com para tomar conhecimento da política de privacidade e dos termos e condições da Nike.

## **Rever os treinos no dispositivo**

O iPod nano, o iPhone ou o iPod touch guarda a data, a hora, a duração, a distância, o ritmo e as calorias queimadas dos últimos mil treinos.

#### **Para rever treinos recentes no dispositivo:**

- *iPod nano (5.ª geração ou anterior)*: Seleccione Nike + iPod > Histórico.
- *iPod nano (6.ª geração)*: Seleccione Fitness > Histórico na parte inferior do ecrã.
- m *iPhone e iPod touch:* Seleccione Nike + iPod e, em seguida, toque em "Histórico" na parte inferior do ecrã.

O iPod nano (5.ª geração ou anterior) apresenta totais diários de todas as sessões de treino: sessões de treino Nike + iPod, passos do pedómetro e treinos de "cardio" com equipamento de ginásio compatível com o Nike + iPod.

## **Para ver as sessões de treino no iPod nano (5ª geração ou anterior):**

- **1** Seleccione "Totais diários" no menu Histórico.
- **2** Escolha uma data e actividade.
- **3** Rode o iPod nano (5ª geração) para a posição horizontal para ver um gráfico dessa actividade.

#### **Para apagar uma única sessão de treino:**

- *iPod nano (5.ª geração ou anterior)*: Seleccione Nike + iPod > Histórico. Escolha uma sessão de treino, mantenha premido o botão central e seleccione Apagar. Não é possível apagar sessões de treino específicas no iPod nano (6ª geração).
- m *iPhone e iPod touch:* Seleccione Nike + iPod e toque em Histórico. Toque em Editar, seleccione uma sessão de treino e depois toque em Apagar.

No iPhone, iPod touch e iPod nano (6.ª geração), é possível apagar todas as sessões de treino do Histórico tocando em Apagar na parte superior do ecrã do Histórico.

### **Criar atalhos para treinos personalizados**

Os atalhos para treinos personalizados permitem escolher facilmente e repetir uma sessão de treino. O iPod nano (4ª geração ou posterior) guarda automaticamente os seus treinos concluídos como atalhos. O iPhone e o iPod touch também permitem criar atalhos para treinos personalizados.

#### **Para criar um atalho para um treino personalizado no iPhone 3GS ou posterior e no iPod touch:**

- **1** Seleccione Nike + iPod e depois toque em "Os meus treinos" no fundo do ecrã.
- **2** Toque no sinal de adição (+) e escolha o tipo de treino e o objectivo do mesmo.
- **3** Escolha música, dê um nome ao treino e, em seguida, toque em Guardar.

*Nota:* Só é possível criar atalhos para treinos personalizados no iPhone e no iPod touch (2.ª geração ou posterior).

#### **Para apagar um atalho para um treino personalizado no iPhone 3GS ou posterior e no iPod touch:**

■ Seleccione Nike + iPod e depois toque em "Os meus treinos". Toque em Editar, seleccione um atalho e depois toque em Apagar.

#### **Para escolher um atalho para um treino personalizado:**

- m *iPod nano (4.ª e 5.ª geração):* Seleccione Nike + iPod e, em seguida, seleccione um atalho. Os atalhos são designados segundo o tipo de treino e música. E não podem ser eliminados.
- *iPod nano (6.ª geração)*: Seleccione Fitness > Corrida e, em seguida, toque em "Os meus treinos". Seleccione um atalho. Os atalhos são designados segundo o tipo de treino e música. E não podem ser eliminados.
- *iPhone e iPod touch:* Seleccione Nike + iPod e depois toque em "Os meus treinos". Os atalhos são listados segundo o nome que especificou ao criar o atalho.

O atalho para um treino personalizado mais recente aparece no topo da lista.

## <span id="page-90-0"></span>**Como adquirir treinos Nike+**

É possível adquirir e descarregar treinos Nike+ com música contínua misturada com treino desportivo profissional. Ao adquirir uma sessão de treino Nike+, obtém uma faixa de treino com música e locução, e também todas as músicas individuais da mistura. Escolha misturas para o seu nível e estilo de treino.

#### **Para adquirir uma sessão de treino Nike+:**

- **1** Abra o iTunes, clique em iTunes Store no lado esquerdo da janela e digite "Nike Sport Music" no campo de pesquisa do iTunes.
- **2** Clique no botão Comprar junto ao treino Nike+ da sua preferência.
- **3** Siga as instruções apresentadas no ecrã para concluir a compra. A descarga começa automaticamente.
- **4** Ligue o dispositivo ao computador e carregue a sessão de treino no dispositivo.

*Nota:* A iTunes Store está disponível apenas para maiores de 13 anos, nos EUA e em vários outros países; para consultar uma lista de países, visite www.apple.com/pt/itunes/download. Termos aplicáveis. É necessário ter acesso à Internet (custos aplicáveis) para utilizar a iTunes Store.

## **Ligar um telecomando ou um monitor de ritmo cardíaco compatível com o Nike + iPod**

Os dispositivos compatíveis com Nike + iPod são vendidos à parte do kit desportivo Nike + iPod e do sensor Nike + iPod.

Pode utilizar um telecomando compatível para controlar sem fios o Nike + iPod enquanto treina.

O iPod nano (5ª geração ou posterior) também suporta monitores de ritmo cardíaco compatíveis com Nike + iPod.

*Nota:* É necessário ter o receptor iPod + Nike ligado ao iPod nano (6.ª geração) para utilizar um monitor de ritmo cardíaco ou telecomando.

Antes de utilizar qualquer um destes dispositivos pela primeira vez, tem de o ligar ao receptor do seu iPod nano, iPhone ou iPod touch.

#### **Para ligar um telecomando compatível com Nike + iPod (vendido em separado):**

- *iPod nano (5.ª geração ou anterior)*: Lique o receptor Nike + iPod ao iPod nano, seleccione Nike + iPod > Definições > Comando > Ligar e, em seguida, siga as instruções apresentadas no ecrã.
- *iPod nano (6.ª geração):* Seleccione Definições > Fitness > Nike + iPod Sport Kit > Comando. Active a opção Comando e toque em Ligar.
- m *iPhone e iPod touch:* Seleccione Definições > Nike + iPod > Comando e, em seguida, siga as instruções apresentadas no ecrã.

**Para ligar um monitor de ritmo cardíaco compatível com Nike + iPod (vendido em separado):**

- *iPod nano (5.ª geração ou anterior)*: Lique o receptor Nike  $\pm$  iPod ao iPod nano, seleccione Nike  $\pm$  iPod  $>$ Definições > Monitor de ritmo cardíaco > Ligar e, em seguida, siga as instruções apresentadas no ecrã.
- m *iPod nano (6.ª geração):* Seleccione Definições > Fitness > Nike + iPod Sport Kit > Monitor de ritmo cardíaco > Ligar, e, em seguida, siga as instruções apresentadas no ecrã.

#### **Para desligar um dispositivo:**

■ *iPod nano (5.ª geração ou anterior)*: Seleccione Nike + iPod > Definições > Comando (ou "Monitor de ritmo cardíaco") > Desligar e, em seguida, siga as instruções apresentadas no ecrã.

- *iPod nano (6.ª geração):* Seleccione Definições > Nike + iPod Sport Kit > Comando (ou "Monitor de ritmo cardíaco") e, em seguida, toque em Desligar.
- m *iPhone e iPod touch:* Seleccione Definições > Nike + iPod > Comando (ou "Monitor de ritmo cardíaco") e, em seguida, toque em Desligar.

É possível activar ou desactivar as funções de um telecomando compatível com Nike+ sem ter de desligar o dispositivo.

#### **Para activar ou desactivar a funcionalidade do telecomando:**

- *iPod nano (5.ª geração ou anterior)*: Seleccione Nike + iPod > Definições > Comando e, em seguida, active ou desactive a opção Comando.
- m *iPod nano (6.ª geração):* Seleccione Definições > Fitness > Nike + iPod Sport Kit > Comando e, em seguida, active ou desactive a opção Comando.
- m *iPhone e iPod touch:* Seleccione Definições > Nike + iPod > Comando e, em seguida, estabeleça ou cancele a ligação com o telecomando.

## **Treinar com o iPod Nano (6.ª geração) e um monitor de ritmo cardíaco**

Se tiver um iPod nano (6.ª geração) e um monitor de ritmo cardíaco compatível com Nike + iPod (adquirido à parte), o iPod nano pode registar e apresentar o ritmo cardíaco durante o treino. Também é possível especificar um intervalo ou "zona" com os ritmos cardíacos máximo e mínimo que pretende manter durante a sessão de treino e controlar se consegue manter o ritmo cardíaco nessa zona durante o treino. Durante a sessão de treino,

o iPod nano apresenta o ritmo cardíaco actual e aparece uma seta a apontar para cima ou para baixo quando é necessário aumentar ou reduzir a actividade. É possível utilizar um monitor de ritmo cardíaco ao realizar qualquer um dos treinos padrão.

Também é possível monitorizar o ritmo cardíaco enquanto participa noutras actividades além de caminhadas ou corridas. Por exemplo, é possível utilizar o iPod nano e um monitor de ritmo cardíaco ao praticar outros desportos como basquetebol, aeróbica, treino de circuito, golfe, futebol, etc.

Quando terminar o treino, pode transferir as informações sobre o ritmo cardíaco para a conta nikeplus.com, onde poderá analisá-las.

Ao criar um treino, é possível definir uma zona delimitada pelos ritmos cardíacos máximo e mínimo na qual deverá permanecer quando selecciona um treino. Primeiro é necessário activar a funcionalidade de treino localizado.

#### **Para activar ou desactivar treinos localizados:**

■ Seleccione Definicões > Fitness > Nike+iPod Sport Kit e, em seguida, toque no botão Activo/Desactivado em "Treino localizado".

Quando os treinos localizados estão activados e é seleccionado um treino, são apresentadas opções para definir a zona de ritmo cardíaco. Durante o treino, são registadas e apresentadas informações sobre o ritmo cardíaco em qualquer tipo de treino.

O iPod Nano (6ª geração) também disponibiliza um treino de ritmo cardíaco. Para realizar um treino de ritmo cardíaco, é necessário especificar a zona de ritmo cardíaco em que pretende permanecer, seleccionar o tipo de actividade a realizar e, depois, aproveitar o treino ao máximo. Todas as informações de ritmo cardíaco são registadas automaticamente. Quando realiza um treino de ritmo cardíaco não necessita de um sensor na sapatilha para registar o movimento.

#### **Para começar um treino de ritmo cardíaco:**

- **1** Toque em Fitness > Corrida > Ritmo cardíaco.
- **2** Defina a zona de ritmo cardíaco pretendida.
- **3** Seleccione uma actividade e toque em Concluído.
- **4** Seleccione a música que pretende para o treino.
- **5** Toque em "Iniciar treino" e comece a sessão de treino.
- **6** Quando terminar, prima o botão de suspender/reactivar para ligar o ecrã e toque no ecrã para ser apresentado o botão Pausa. Toque em Pausa e, em seguida, toque em "Terminar treino" para terminar o treino de ritmo cardíaco.

Quando concluir um treino de ritmo cardíaco, pode transferir a informação para a conta nikeplus.com tal como pode fazer com qualquer outro treino.

#### **Ligar a outro sensor**

Assim que o dispositivo se ligar a um sensor específico, é definido para se ligar apenas a esse sensor. Se utilizar um sensor diferente, é necessário definir o dispositivo para se ligar ao outro sensor. Isto poderá ser necessário, se por exemplo houver mais do que uma pessoa da sua família que tenha um sensor e sapatilhas Nike+.

#### **Para ligar a outro sensor:**

- **1** *iPod nano:* Ligue o receptor ao iPod nano.
- **2** Coloque as sapatilhas com o novo sensor, e certifique-se de que não existe outro sensor Nike + iPod por perto. Caminhe para activar o sensor, para o receptor poder detectá-lo.
- **3** Ligar o sensor ao dispositivo:
	- Â *iPod nano (5.ª geração ou anterior):* Seleccione Nike + iPod > Definições > Sensor > Ligar e, em seguida, siga as instruções apresentadas no ecrã. Aparece uma mensagem a indicar que o iPod está ligado ao novo sensor.
	- Â *iPod nano (6.ª geração):* Seleccione Definições > Fitness > Nike + iPod Sport Kit > Sensor, toque em Ligar e, em seguida, toque no ecrã enquanto caminha ou corre para restabelecer a ligação entre o dispositivo e o sensor diferente.
	- Â *iPhone e iPod touch:* Seleccione Definições > Nike + iPod > Sensor, toque em "Ligar novo" e, em seguida, siga as instruções apresentadas no ecrã.

*Nota:* Se o ligar a um sensor ligado anteriormente, o Nike + iPod detecta as suas definições de calibragem. Não é necessário recalibrar.

Se ligar o receptor de um iPod a outro iPod e o utilizar com o mesmo sensor, não precisa de voltar a ligá-lo nem de o recalibrar. O receptor guarda as suas definições, o histórico das sessões de treino e os atalhos para treinos. Não precisa de voltar a ligá-lo nem de o recalibrar.

## **Colocar o sensor Nike + iPod em pausa**

O sensor está activo e ligado por predefinição. Se quiser armazenar o sensor durante um longo período de tempo, ou fazer com que deixe de transmitir, pode colocá-lo em pausa.

*Importante:* Para cumprir as leis governamentais aplicáveis, coloque o sensor em pausa antes de o transportar num avião.

#### **Para suspender o sensor:**

m Utilize uma caneta ou um clip de papel para manter premido o botão de suspender/reactivar durante três segundos.

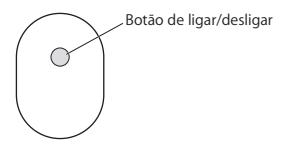

**Para reactivar o sensor:**

m Utilize um caneta ou um clip de papel para premir o botão de suspender/reactivar.

## **Informações importantes sobre segurança**

*ATENÇÃO:*  O não seguimento destas instruções de segurança podem resultar em lesões ou danos.

**Exercícios** Antes de iniciar qualquer programa de exercícios, deve realizar um exame médico completo. Faça exercícios de aquecimento antes de começar qualquer treino. Tenha cuidado e esteja atento ao fazer exercícios físicos. Se for preciso, abrande, antes de ajustar o seu dispositivo durante a corrida. Deixe de fazer exercícios imediatamente se sentir dores, ou se sentir fraqueza, tonturas, exaustão ou falta de ar. Ao exercitar-se, está a assumir os riscos inerentes ao exercício físico, incluindo quaisquer lesões que possam resultar dessa actividade.

Não utilize o receptor, iPhone ou iPod na água nem em sítios húmidos.

Perigo de asfixia O receptor e o sensor representam perigos potenciais de asfixia. Mantenha-os afastados de crianças com menos de três anos de idade.

**Evitar danos no aparelho auditivo** Poderá ocorrer perda permanente de audição, se os auriculares forem utilizados com um volume elevado. Coloque o volume num nível seguro. Pode adaptar-se ao longo do tempo a um volume mais alto de som que pode parecer normal, mas que pode ser prejudicial para a sua capacidade auditiva. Se ouvir um zumbido ou vozes abafadas, deixe de utilizar o aparelho e faça um exame de audição. Quanto mais alto o volume, menos tempo demorará até a sua capacidade auditiva ser afectada. Os especialistas em audição sugerem que proteja a sua audição:

- Â Limitando o tempo que utiliza auriculares com o volume alto.
- Evitando aumentar o volume para bloquear ambientes ruidosos.
- Baixe o volume se não conseguir ouvir as pessoas a falar perto de si.

**Desmontar o sensor** Não tente abrir o sensor, desmontá-lo ou remover a bateria. Não existem peças que possam ser reparadas pelo utilizador no interior.

## **Mais informações, assistência e suporte**

**Respostas a perguntas frequentes sobre o Nike + iPod**  Vá a www.apple.com/pt/support/nikeplus.

**Assistência e suporte para o sensor e receptor Nike + iPod** Vá a www.apple.com/pt/support/nikeplus.

**Assistência e suporte para as sapatilhas Nike+ ou website nikeplus.com**

Vá a www.nikeplus.com.

**Informações acerca da utilização do iTunes**

Abra o iTunes e seleccione Ajuda > Ajuda do iTunes.

**Informações acerca da utilização do iPod nano ou iPod touch**

Vá a www.apple.com/pt/support/ipod.

**Informações acerca da utilização do iPhone**

Vá a www.apple.com/pt/support/iphone.

# **Inhoudsopgave**

 **[Welkom bij Nike + iPod](#page-103-0)** [Uw persoonlijke work-outassistent](#page-103-0)  [Snel aan de slag](#page-105-0) [Nike + iPod gebruiken](#page-114-0) [Nike + iPod kalibreren](#page-114-0) [De eenheid van afstand instellen](#page-117-0)<br>**119** Uw gewicht invoeren [Uw gewicht invoeren](#page-118-0) [Uw apparaat tijdens work-outs vergrendelen](#page-118-0) [Gesproken feedback ontvangen](#page-118-0) [Een PowerSong instellen](#page-120-0) [Een work-out onderbreken](#page-121-0) [Gesprekken ontvangen tijdens een work-out](#page-122-0) [Tijdens een work-out andere muziek instellen](#page-123-0) [Work-outs automatisch naar Nikeplus.com](#page-123-0)  [versturen](#page-123-0) [Work-outs op uw apparaat bekijken](#page-124-0) [Snelkoppelingen voor aangepaste work-outs](#page-126-0)  [aanmaken](#page-126-0) [Nike+-work-outs kopen](#page-127-0) [De ontvanger met een compatibele](#page-128-0)  [afstandsbediening of hartslagmeter koppelen](#page-128-0) [Sporten met de iPod nano van de zesde](#page-130-0)  [generatie en een hartslagmeter](#page-130-0) [De ontvanger met een andere sensor](#page-133-0)  [koppelen](#page-133-0) [De Nike + iPod-sensor in de sluimerstand](#page-134-0)  [zetten](#page-134-0) [Belangrijke veiligheidsinformatie](#page-135-0) [Meer informatie, service en ondersteuning](#page-137-0)

## <span id="page-103-0"></span>**Welkom bij Nike + iPod**

## **Uw persoonlijke work-outassistent**

Nike + iPod is een work-outpartner en personal trainer in één. U selecteert het gewenste type work-out (een work-out zonder bepaald doel, een work-out op afstand, een work-out op tijd of een work-out op calorieverbranding) en kiest de muziek die u motiveert. Dankzij gesproken feedback en feedback op het scherm bent u op elk moment direct op de hoogte van uw voortgang. Vervolgens kunt u uw work-outgegevens versturen naar nikeplus.com. Op deze site kunt u doelen instellen en uw voortgang per work-out bijhouden. U kunt zelfs deel uitmaken van de grootste onlinehardloopgemeenschap ter wereld, zodat u zich kunt meten met andere hardlopers waar ook ter wereld. Nike + iPod wordt ondersteund door de iPhone (3GS of een nieuwer model), alle iPod nano-modellen<sup>1</sup> en de iPod touch van de tweede generatie of een nieuwer model.

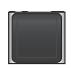

iPod nano (alle modellen)

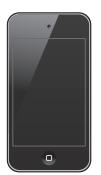

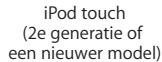

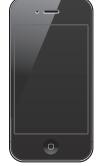

iPhone 3GS of een nieuwer model

1Voor de iPod nano van de zesde generatie is de Nike + iPod-sensor optioneel. De sensor is alleen vereist voor work-outs met de Polar Wearlink® +-hartslagsensor voor Nike+.

## <span id="page-105-0"></span>**Snel aan de slag**

Volg de onderstaande instructies om direct met Nike + iPod aan de slag te gaan.

#### **Stap 1: Nike + iPod op uw apparaat activeren**

■ *iPod nano van de viifde generatie of een ouder model:* Sluit de Nike + iPod-ontvanger op uw iPod aan.

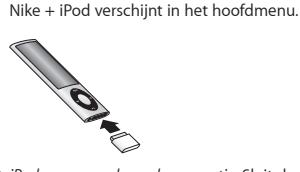

■ *iPod nano van de zesde generatie:* Sluit de Nike + iPodontvanger op uw iPod aan. Tik op 'Fitness'.

*Opmerking:* De iPod nano van de zesde generatie kan zelfs uw work-outs zonder een Nike + iPod-ontvanger en -sensor bijhouden. Raadpleeg voor meer informatie de *iPod nano-gebruikershandleiding* die u bij het apparaat hebt ontvangen.

■ *iPhone en iPod touch:* Selecteer 'Instellingen' > 'Nike + iPod' en schakel 'Nike + iPod' in. Er verschijnt een Nike + iPod-symbool in het beginscherm.

*Opmerking:* De iPhone 3GS en nieuwere modellen en de iPod touch hebben een ingebouwde ontvanger, zodat u geen externe ontvanger hoeft aan te sluiten.

#### **Stap 2: De meest recente iPod- en iTunes-software installeren**

**4** Ga naar www.apple.com/nl/itunes en download

en installeer de nieuwste versie van iTunes op uw computer.

- **5** Sluit het apparaat op de computer aan, selecteer het in de navigatiekolom van iTunes en klik op 'Overzicht'.
- **6** Als uw apparaat moet worden bijgewerkt, klikt u op 'Werk bij' (Mac) of 'Bijwerken' (Windows) en volgt u de instructies op het scherm.

#### **Stap 3: De Nike + iPod-sensor in uw Nike+-schoen plaatsen**

m Til de binnenzool van de linkerschoen op, verwijder het schuimplastic uit de ruimte onder de binnenzool en plaats de sensor er met de platte kant naar boven in.

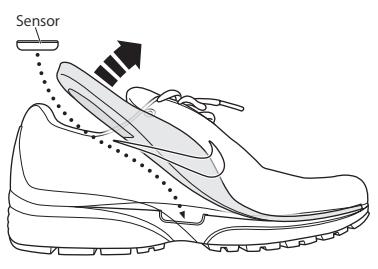

U kunt de sensor in de schoen laten zitten, ook als u niet aan het sporten bent. Als u echter gedurende een langere periode niet gaat sporten, kunt u de sensor het best verwijderen en het schuimplastic terugplaatsen om de batterij te sparen.

De batterij van de sensor kan niet worden opgeladen of vervangen en gaat meer dan 1000 gebruiksuren mee. De gebruiksduur van de batterij kan variëren, afhankelijk van het gebruik en andere factoren.

#### **Stap 4: Een type work-out kiezen**

#### **Een work-out zonder bepaald doel**

- Â *iPod nano van de vijfde generatie of een ouder model:* Selecteer 'Nike + iPod' > 'Nike + iPod' > 'Standaard'.
- Â *iPod nano van de zesde generatie:* Selecteer 'Fitness' > 'Hardlopen' > 'Basis'.
- Â *iPhone en iPod touch:* Selecteer 'Nike + iPod' > 'Standaard'.

#### **Een work-out op tijd**

- Â *iPod nano van de vijfde generatie of een ouder model:* Selecteer 'Nike + iPod' > 'Nike + iPod' > 'Tijd'.
- Â *iPod nano van de zesde generatie:* Selecteer 'Fitness' > 'Hardlopen' > 'Tijd'.
- Â *iPhone en iPod touch:* Selecteer 'Nike + iPod' > 'Tijd'.

#### **Een work-out op afstand**

- Â *iPod nano van de vijfde generatie of een ouder model:* Selecteer 'Nike + iPod' > 'Nike + iPod' > 'Afstand'.
- Â *iPod nano van de zesde generatie:* Selecteer 'Fitness' > 'Hardlopen' > 'Afstand'.
- Â *iPhone en iPod touch:* Selecteer 'Nike + iPod' > 'Afstand'.
#### **Een work-out op calorieverbranding**

- Â *iPod nano van de vijfde generatie of een ouder model:* Selecteer 'Nike + iPod' > 'Instellingen' > 'Gewicht' en voer uw gewicht in. Druk vervolgens op de menuknop en selecteer 'Nike + iPod' > 'Nike + iPod' > 'Calorie'.
- Â *iPod nano van de zesde generatie:* Selecteer 'Instellingen' > 'Fitness' > 'Gewicht' en voer uw gewicht in. Tik vervolgens op 'Fitness' > 'Hardlopen' > 'Calorieën'.
- Â *iPhone en iPod touch:* Selecteer 'Instellingen' > 'Nike + iPod' > 'Gewicht' en voer uw gewicht in. Druk vervolgens op de thuisknop en selecteer 'Nike + iPod' > 'Calorieën'.

*Opmerking:* U hoeft uw gewicht alleen maar de eerste keer dat u een work-out op calorieën gaat doen, in te voeren.

**Type materiaal Stappen Een Nike+-work-outmix** Selecteer de mix (zie [pagina 128\)](#page-127-0). **Het nummer dat momenteel wordt afgespeeld** Selecteer 'Huidig nummer' (op de iPod nano) of 'Huidige' (op de iPhone en iPod touch). **Een Genius-mix** Selecteer 'Genius-mixen' (op de iPod nano van de zesde generatie). **Nummers in een afspeellijst** Selecteer 'Afspeellijst' en kies de gewenste afspeellijst. Een podcast Selecteer 'Podcasts' (op de iPod nano van de zesde generatie). **Een audioboek** Selecteer 'Audioboeken' (op de iPod nano van de zesde generatie). **Nummers in willekeurige volgorde** Selecteer 'Shuffle nummers'. **Muziek van een radiostation** Selecteer Radio' (op de iPod nano van de zesde generatie). **Geen muziek** Selecteer 'Geen'.

#### **Stap 5: Muziek voor uw work-out kiezen**

#### **Stap 6: De work-out starten**

Loop of ren even om de sensor te activeren. Zodra het apparaat de sensor heeft gedetecteerd en een koppeling met de sensor tot stand heeft gebracht, kunt u de work-out starten.

- *iPod nano van de vijfde generatie of een ouder model:* Druk op de selectieknop en begin met (hard)lopen.
- *iPod nano van de zesde generatie:* Tik op 'Begin work-out' en begin met (hard)lopen.
- m *iPhone en iPod touch:* Tik op 'Speel af' en begin met (hard)lopen.

#### **Stap 7: Uw voortgang bijhouden**

Nike + iPod geeft automatisch informatie over de work-out op het scherm weer, zoals weergegeven in de onderstaande afbeeldingen. (Afhankelijk van het type apparaat kan het scherm er iets anders uitzien.)

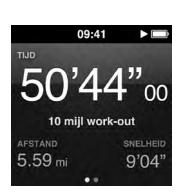

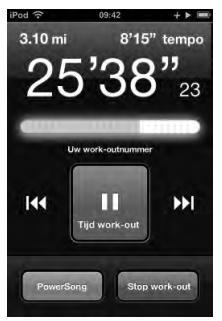

iPod nano van de zesde generatie

iPhone 3GS of een nieuwer model en iPod touch

Daarnaast geeft Nike + iPod tijdens het hardlopen automatisch gesproken feedback over uw voortgang (zie ["Gesproken feedback ontvangen" op pagina 119\)](#page-118-0). U kunt ook op elk gewenst moment zelf om feedback vragen.

# **Gesproken feedback handmatig instellen**

- *iPod nano van de vijfde generatie of een ouder model:* Druk op een willekeurig moment tijdens de work-out op de selectieknop.
- *iPod nano van de zesde generatie:* Druk op een willekeurig moment tijdens de work-out op de knop voor de sluimerstand.
- *iPhone en iPod touch:* Druk op een willekeurig moment tijdens de work-out op de thuisknop.

*Opmerking:* De iPhone of iPod touch moet zijn vergrendeld om handmatig gesproken feedback te ontvangen (zie ["Gesproken feedback ontvangen" op](#page-118-0)  [pagina 119\)](#page-118-0).

# **Stap 8: De work-out beëindigen**

U kunt de work-out op elk gewenst moment beëindigen. Als u de work-out voortzet nadat u het doel dat u voor uzelf had ingesteld hebt behaald (een bepaalde tijd of afstand of een bepaald aantal verbrande calorieën), wordt uw voortgang nog steeds bijgehouden.

# **De work-out beëindigen**

■ *iPod nano van de vijfde generatie of een ouder model:* Druk op de afspeel-/pauzeknop (►") om uw work-out te onderbreken. Druk vervolgens op de menuknop en selecteer 'Beëindig work-out'.

m *iPod nano van de zesde generatie:* Tik op het scherm om de pauzeknop weer te geven en tik vervolgens op deze knop. Tik op 'Beëindig work-out'. Als het scherm is uitgeschakeld, drukt u op de knop voor de sluimerstand.

*Opmerking:* Om uw work-out snel te onderbreken en weer te hervatten, drukt u op een iPod nano van de zesde generatie twee keer op de knop voor de sluimerstand.

m *iPhone en iPod touch:* Tik op 'Stop work-out'. Als de iPhone of iPod is vergrendeld, drukt u op de thuisknop en tikt u op 'Pauzeer'. Vervolgens versleept u de schuifknop en tikt u op 'Stop work-out'.

**Stap 9: Uw voortgang bijhouden op nikeplus.com** Op nikeplus.com kunt u uw voortgang over langere tijd bijhouden, een overzicht van al uw work-outs bekijken, doelen instellen en bijhouden en uw resultaten vergelijken met die van anderen. U kunt zelfs andere Nike + iPod-gebruikers uitdagen voor een onlinewedstrijdje.

Als u een iPhone of iPod touch hebt, kunt u uw workoutgegevens draadloos naar de Nike-website versturen. Als u een iPod nano hebt, kunt u uw work-outgegevens vanaf uw computer naar nikeplus.com versturen.

Het is verstandig een nikeplus.com-account aan te maken voordat u de gegevens van uw work-out gaat uploaden. Volg de instructies op de nikeplus.comwebsite om een gratis account aan te maken.

## **De gegevens van uw work-out draadloos versturen naar nikeplus.com vanaf een iPhone of iPod touch**

**1** Controleer of uw apparaat een verbinding met het

internet heeft en tik vervolgens op 'Nike + iPod'.

Als een work-out niet is gesynchroniseerd met uw nikeplus.com-account, wordt op de knop 'Geschiedenis' een kleine rode stip weergegeven.

- **2** Tik op de knop 'Geschiedenis' om uw work-outs weer te geven.
- **3** Tik op de knop 'Stuur naar Nike+' om uw work-outgegevens naar nikeplus.com te versturen. U kunt dit ook op een later tijdstip doen.
- **4** Voer uw e-mailadres en het wachtwoord voor uw nikeplus.com-account in en tik vervolgens op 'Log in op Nike+'.

Zodra u bent ingelogd, worden uw work-outs naar uw nikeplus.com-account verstuurd.

Als u geen nikeplus.com-account hebt, tikt u op 'Verbind met Nike+' en volgt u de instructies voor het aanmaken van een account.

De nikeplus.com-website wordt geopend met een grafische weergave van uw meest recente work-out.

**5** Volg de instructies op het scherm om uw work-outs weer te geven.

**De gegevens van uw work-out versturen vanaf uw computer naar nikeplus.com**

- **1** Controleer of uw computer een verbinding met het internet heeft. Sluit vervolgens uw iPod nano op de computer aan.
- **2** Klik op 'Verstuur' in het venster waarin u wordt gevraagd of u uw work-outgegevens naar nikeplus.com wilt versturen. U kunt dit ook op een later tijdstip doen.

**3** Klik op 'Ja' in het venster waarin u wordt gevraagd of u naar nikeplus.com wilt gaan.

De nikeplus.com-website wordt geopend met een grafische weergave van uw meest recente work-out.

**4** Klik op 'Save Your Runs' en klik vervolgens op 'Sign Me Up' en volg de instructies op het scherm.

# **Nike + iPod gebruiken**

Om optimaal gebruik te maken van Nike + iPod, volgt u de onderstaande instructies.

# **Nike + iPod kalibreren**

De standaardkalibratie van Nike + iPod is voor veel gebruikers al zeer nauwkeurig. U kunt echter nog nauwkeurigere resultaten verkrijgen door Nike + iPod te kalibreren met uw persoonlijke (hard)loopstijl. Op de iPod nano kunt u een kalibratie-workout uitvoeren met een bekende afstand. U kunt ook de afstand van uw laatste voltooide work-out invoeren. Op de iPhone of iPod touch kunt u een kalibratie uitvoeren aan de hand van uw laatst voltooide work-out waarvan u de afgelegde afstand weet.

# **Nike + iPod kalibreren voor (hard)lopen op de iPod nano van de vijfde generatie of een eerder model**

- **1** Selecteer 'Nike + iPod' > 'Instellingen' > 'Sensor' > 'Kalibreer'.
- **2** Selecteer 'Rennen' of 'Lopen' en voer een afstand in.

U krijgt het beste resultaat als u een afstand van minimaal anderhalve kilometer invoert. De minimale kalibratieafstand is 400 meter.

**3** Druk op de selectieknop.

- **4** Ren of loop de ingestelde afstand vervolgens op een normaal tempo.
- **5** Druk op de menuknop en selecteer 'Kalibratie voltooid'. Er verschijnt een bericht waarin wordt gemeld of de kalibratie is gelukt. Als u de kalibratie voor zowel rennen als lopen wilt uitvoeren, herhaalt u stap 1 tot en met 5.

*Opmerking:* Zelfs nadat u Nike + iPod hebt gekalibreerd, kan de nauwkeurigheid van de afstanden variëren afhankelijk van uw tempo, het terrein, het hellingspercentage en de temperatuur.

U kunt de iPod nano ook kalibreren aan de hand van de work-out die u zojuist hebt voltooid. Dit kan bijvoorbeeld handig zijn als u een bekende afstand hebt afgelegd die niet overeenkomt met de afstand die op uw apparaat wordt weergegeven.

**De iPod nano van de vijfde generatie of een ouder model kalibreren aan de hand van uw laatste voltooide work-out**

m Selecteer 'Beëindig work-out', druk op de selectieknop en selecteer 'Kalibreer'. Stel de juiste afstand in die u (hard)lopend hebt afgelegd en druk vervolgens op de selectieknop.

Het apparaat herkent automatisch of de afstand lopend of hardlopend is afgelegd. De nieuwe kalibratie overschrijft vervolgens de bestaande kalibratie.

# **Nike + iPod kalibreren voor (hard)lopen op de iPod nano van de zesde generatie**

**1** Selecteer 'Instellingen' > 'Fitness' > 'Nike + iPod Sport Kit' > 'Sensor' > 'Kalibreer'.

**2** Selecteer 'Wandelkalibratie' of 'Hardloopkalibratie', selecteer een afstand en tik op 'Gereed'.

U krijgt het beste resultaat als u een afstand van minimaal anderhalve kilometer invoert. De minimale kalibratieafstand is 400 meter.

- **3** Selecteer de muziek die u tijdens de kalibratiework-out wilt horen.
- **4** Ren of loop de ingestelde afstand vervolgens met een normaal tempo.
- **5** Druk op de knop voor de sluimerstand als het scherm is uitgeschakeld, tik op het scherm om de pauzeknop weer te geven en tik vervolgens op 'Stop'.

Er verschijnt een bericht waarin wordt gemeld of de kalibratie is gelukt. Als u de kalibratie voor zowel rennen als lopen wilt uitvoeren, herhaalt u stap 1 tot en met 5.

*Opmerking:* Zelfs nadat u Nike + iPod hebt gekalibreerd, kan de nauwkeurigheid van de afstanden variëren afhankelijk van uw tempo, het terrein, het hellingspercentage en de temperatuur.

Op de iPhone of iPod touch kunt u Nike + iPod kalibreren aan de hand van de work-out die u zojuist hebt voltooid. U kunt alleen work-outs van minimaal 400 meter kalibreren.

**De iPhone of iPod touch kalibreren aan de hand van uw laatste voltooide work-out**

m Tik achtereenvolgens op 'Stop work-out' en 'Kalibreer'. Stel de juiste afstand in die u (hard)lopend hebt afgelegd en tik vervolgens op 'Gereed'.

Het apparaat overschrijft de bestaande kalibratie met de nieuwe kalibratie voor een (hard)looptempo.

# **De kalibratie van Nike + iPod op de standaardwaarden instellen**

- *iPod nano van de viifde generatie of een ouder model:* Selecteer 'Nike + iPod' > 'Instellingen' > 'Sensor' > 'Kalibreer' > 'Herstel lopen' (of 'Herstel rennen').
- m *iPod nano van de zesde generatie:* Selecteer 'Instellingen' > 'Fitness' > 'Nike + iPod Sport Kit' > 'Sensor' > 'Kalibreer' > 'Herstel lopen' (of 'Herstel rennen') > 'Stel opnieuw in'.
- *iPhone en iPod touch:* Selecteer 'Instellingen' > 'Nike + iPod' en tik vervolgens op 'Herstel kalibratie'.

# **De eenheid van afstand instellen**

U kunt Nike + iPod instellen om uw resultaten te meten in mijlen of in kilometers.

#### **De eenheid van afstand instellen**

- *iPod nano van de vijfde generatie of een ouder model:* Selecteer 'Nike + iPod' > 'Instellingen' en stel 'Afstanden' in op 'Mijl' of 'Kilometer'.
- m *iPod nano van de zesde generatie:* Selecteer 'Instellingen' > 'Fitness' > 'Afstanden' en selecteer vervolgens 'Mijl' of 'Kilometer'.
- m *iPhone en iPod touch:* Selecteer 'Instellingen' > 'Nike + iPod' > 'Afstanden' en selecteer vervolgens 'Mijl' of 'Kilometer'.

# **Uw gewicht invoeren** Dit doet u als volgt:

- *iPod nano van de vijfde generatie of een ouder model:* Selecteer 'Nike + iPod' > 'Instellingen' > 'Gewicht' en voer uw gewicht in.
- m *iPod nano van de zesde generatie:* Selecteer 'Instellingen' > 'Fitness' > 'Gewicht' en voer uw gewicht in.
- m *iPhone en iPod touch:* Selecteer 'Instellingen' > 'Nike + iPod' > 'Gewicht' en voer uw gewicht in.

Om het aantal verbrande calorieën zo nauwkeurig mogelijk te berekenen, moet u uw gewicht bijwerken zodra dit verandert.

# **Uw apparaat tijdens work-outs vergrendelen**

U kunt de iPhone of iPod touch vergrendelen, zodat de regelaars tijdens een work-out niet per ongeluk kunnen worden geactiveerd.

#### **De iPhone of iPod touch vergrendelen**

Druk op de knop voor de sluimerstand.

Om de vergrendeling op te heffen, drukt u op de knop voor de sluimerstand of op de thuisknop en versleept u de schuifknop.

# <span id="page-118-0"></span>**Gesproken feedback ontvangen**

Tijdens een work-out ontvangt u regelmatig gesproken feedback over uw vorderingen. U kunt kiezen uit een mannelijke of vrouwelijke stem, of gesproken feedback uitschakelen.

**De stem voor de gesproken feedback instellen of gesproken feedback uitschakelen**

- *iPod nano van de viifde generatie of een ouder model:* Selecteer 'Nike + iPod' > 'Instellingen' en stel vervolgens 'Gesproken feedback' in op 'Man', 'Vrouw' of 'Uit'.
- m *iPod nano van de zesde generatie:* Selecteer 'Instellingen' > 'Fitness' > 'Spraakfeedback' en selecteer vervolgens 'Man', 'Vrouw' of 'Uit'.
- m *iPhone en iPod touch:* Selecteer 'Instellingen' > 'Nike + iPod' > 'Gesproken feedback' en selecteer vervolgens 'Man', 'Vrouw' of 'Uit'.

Als gesproken feedback is uitgeschakeld, kunt u nog steeds handmatig gesproken feedback ontvangen.

#### **Gesproken feedback handmatig instellen**

- *iPod nano van de viifde generatie of een ouder model:* Druk op een willekeurig moment tijdens de work-out op de selectieknop.
- *iPod nano van de zesde generatie:* Druk op een willekeurig moment tijdens de work-out op de knop voor de sluimerstand.
- *iPhone en iPod touch:* Druk op de thuisknop terwijl het apparaat is vergrendeld.

Op de iPod nano is gesproken feedback in verschillende talen beschikbaar. Als u uw iPod nano instelt op een taal waarvoor gesproken feedback beschikbaar is en u het apparaat vervolgens op uw computer (die een internetverbinding heeft) aansluit, wordt u gevraagd of u feedback in de desbetreffende taal wilt downloaden.

- Op de iPod nano van de viifde generatie of een eerder model kan slechts één niet-Engelse versie van gesproken feedback staan.
- Â Op de iPhone, iPod touch en iPod nano van de zesde generatie worden alle talen voor gesproken feedback automatisch ondersteund.

# **Een PowerSong instellen**

U kunt een PowerSong instellen, een nummer waarmee u uzelf oppept tijdens de moeilijke momenten. U kunt uw PowerSong vervolgens op elk gewenst moment activeren.

#### **Een PowerSong selecteren**

■ *iPod nano:* Selecteer 'Nike + iPod' > 'Instellingen' > 'PowerSong' en selecteer een nummer.

Op de iPod nano van de vijfde generatie kunt u ook een afspeellijst instellen als PowerSong.

- m *iPod nano van de zesde generatie:* Selecteer 'Instellingen' > 'Fitness' > 'PowerSong' en selecteer een nummer.
- *iPhone en iPod touch:* Selecteer 'Instellingen' > 'Nike + iPod' > 'PowerSong' en selecteer een nummer.

#### **Uw PowerSong afspelen**

■ *iPod nano van de viifde generatie of een ouder model:* Houd tijdens een work-out de selectieknop ingedrukt. Na enkele ogenblikken wordt uw PowerSong afgespeeld.

- *iPod nano van de zesde generatie:* Druk op de knop voor de sluimerstand als het scherm is uitgeschakeld, tik op het scherm om de PowerSong-knop weer te geven en tik vervolgens op 'PowerSong'. Als het scherm is ingeschakeld, kunt u ook twee vingers op het scherm houden om de PowerSong te starten.
- m *iPhone en iPod touch:* Tik in het work-outscherm op 'PowerSong'. Als de iPhone of iPod touch is vergrendeld, drukt u op de thuisknop, sleept u de schuifknop om het apparaat te ontgrendelen en tikt u vervolgens op 'PowerSong'.

# **Een work-out onderbreken**

U kunt uw work-out, de muziek en het verzamelen van gegevens onderbreken en de work-out later weer hervatten, zonder dat uw work-outgegevens verloren gaan.

# **Een work-out onderbreken of hervatten**

- *iPod nano van de vijfde generatie of een ouder model:* Druk op de afspeel-/pauzeknop (►").
- *iPod nano van de zesde generatie:* Tik op het scherm om de pauzeknop weer te geven. Tik op de pauzeknop. Tik op 'Hervat work-out' om de work-out weer te hervatten. Als het scherm van de iPod nano van de zesde generatie is uitgeschakeld, drukt u op de knop voor de sluimerstand om de sluimerstand uit te schakelen.
- *iPhone en iPod touch:* Tik op de pauzeknop. Als de iPhone of iPod touch is vergrendeld, drukt u eerst eenmaal op de thuisknop. Tik op 'Speel af' om de workout weer te hervatten.

# **Gesprekken ontvangen tijdens een work-out**

Tijdens een work-out kunt u op uw iPhone gewoon de telefoon opnemen. Als u een gesprek ontvangt, wordt uw work-out automatisch onderbroken zodra u het gesprek beantwoordt.

#### **De telefoon opnemen**

■ Tik op 'Antwoord' of druk op de microfoonknop op de stereoheadset. Als uw iPhone is vergrendeld, versleept u de schuifknop om het apparaat te ontgrendelen.

#### **Het geluid van een binnenkomend gesprek uitschakelen**

■ Druk op de knop voor de sluimerstand of druk op een van de volumeknoppen. Nadat u het geluid hebt uitgeschakeld, kunt u het gesprek gewoon beantwoorden, totdat het naar de voicemail wordt doorgestuurd.

#### **Een gesprek weigeren**

m Tik op 'Weiger' of houd de microfoonknop op de headset ongeveer twee seconden ingedrukt. Er klinken twee lage pieptonen om te bevestigen dat het gesprek is geweigerd.

U kunt ook tweemaal snel op de knop voor de sluimerstand drukken om een gesprek te weigeren. Het belsignaal wordt uitgeschakeld, maar de muziek gaat pas verder nadat het gesprek naar de voicemail is doorgestuurd. Intussen blijft de work-out op de achtergrond doorgaan.

# **Uw work-out hervatten na een gesprek**

m Tik op 'Speel af'.

# **Tijdens een work-out andere muziek instellen**

U kunt tijdens een work-out andere muziek kiezen zonder dat uw work-outgegevens verloren gaan. Uw work-out wordt tijdens de overgang onderbroken.

#### **Andere muziek instellen tijdens een work-out**

**1** *iPod nano van de vijfde generatie of een ouder model:* Druk op de menuknop en selecteer 'Wijzig muziek'. Uw work-out wordt onderbroken.

*iPod nano van de zesde generatie:* Tik op het scherm om de pauzeknop weer te geven. Tik op de pauzeknop en tik vervolgens op 'Wijzig muziek'.

Als het scherm van de iPod nano van de zesde generatie is uitgeschakeld, drukt u op de knop voor de sluimerstand om de sluimerstand uit te schakelen.

*iPhone en iPod touch:* Tik op de pauzeknop en tik vervolgens op 'Wijzig muziek'. Als het apparaat is vergrendeld, drukt u eerst op de thuisknop en versleept u de schuifknop om het apparaat te ontgrendelen.

**2** *iPod nano van de vijfde generatie of een ouder model:* Selecteer een ander nummer. De work-out wordt automatisch hervat.

*iPhone, iPod touch en iPod nano van de zesde generatie:*  Selecteer een ander nummer.

# **Work-outs automatisch naar Nikeplus.com versturen**

U kunt in iTunes instellen dat de gegevens van uw workouts automatisch naar nikeplus.com worden verstuurd zodra u uw iPod nano op de computer aansluit.

#### **Work-outs automatisch naar Nikeplus.com versturen**

- **1** Controleer of uw computer een verbinding met het internet heeft. Sluit vervolgens uw iPod nano op de computer aan.
- **2** Open iTunes op de computer, klik op 'Nike + iPod' en selecteer 'Verstuur work-outgegevens automatisch naar nikeplus.com' (Mac) of 'Work-outgegevens automatisch naar nikeplus.com versturen' (Windows).
- **3** Klik op 'Bezoek nikeplus.com' (Mac) of 'Nikeplus.com bezoeken' (Windows) onder het aankruisvak, of op 'Ja' in het venster dat verschijnt als u al had ingesteld dat uw work-outgegevens automatisch worden verstuurd. De nikeplus.com-website wordt geopend met een grafische weergave van uw meest recente work-out.
- **4** Klik op 'Save Your Runs' en log in. Als u zich nog niet hebt geregistreerd, doet u dat alsnog.

Ga naar de nikeplus.com-website voor het privacybeleid en de voorwaarden van Nike.

#### **Work-outs op uw apparaat bekijken**

Op de iPod nano, iPhone en iPod touch worden de datum, tijd, duur, afstand, het tempo en het aantal verbrande calorieën van maximaal de laatste duizend work-outs bewaard.

#### **Recente work-outs op uw apparaat bekijken**

- *iPod nano van de vijfde generatie of een ouder model:* Selecteer 'Nike + iPod' > 'Geschiedenis'.
- *iPod nano van de zesde generatie:* Selecteer 'Fitness' > 'Overzicht' onder in het scherm.

■ *iPhone en iPod touch:* Selecteer 'Nike + iPod' en tik vervolgens op 'Geschiedenis' onder in het scherm.

De iPod nano van de vijfde generatie of een ouder model geeft een dagtotaal van al uw work-outs: uw Nike + iPod-work-outs, de stappen van de stappenteller en de cardiowork-outs op fitnessapparatuur die compatibel is met Nike + iPod.

# **Work-outs op de iPod nano van de vijfde generatie of een ouder model weergeven**

- **1** Selecteer 'Geschiedenis' > 'Dagtotalen'.
- **2** Selecteer een datum en een activiteit.
- **3** Draai de iPod nano van de vijfde generatie een kwartslag om een grafische weergave van de betreffende activiteit te zien.

#### **Eén work-outsessie verwijderen**

■ *iPod nano van de vijfde generatie of een ouder model:* Selecteer 'Nike + iPod' > 'Geschiedenis'. Selecteer een work-outsessie, druk op de selectieknop en selecteer vervolgens 'Verwijder'.

Het is niet mogelijk afzonderlijke work-outs te verwijderen op de iPod nano van de zesde generatie.

m *iPhone en iPod touch:* Selecteer 'Nike + iPod' en tik op 'Geschiedenis'. Tik op 'Wijzig', selecteer een workoutsessie en tik vervolgens op 'Verwijder'.

Op de iPhone, de iPod touch en de iPod nano van de zesde generatie kunt u alle work-outsessies verwijderen door boven in het scherm 'Geschiedenis' of 'Overzicht' op 'Wis' te tikken.

# **Snelkoppelingen voor aangepaste work-outs aanmaken**

Via snelkoppelingen voor aangepaste work-outs kunt u snel een bepaalde work-out selecteren. Op de iPod nano van de vierde generatie of een nieuwer model worden voltooide work-outs automatisch als snelkoppeling bewaard. Op de iPhone en iPod touch kunt u snelkoppelingen voor aangepaste work-outs aanmaken.

# **Een snelkoppeling voor een aangepaste work-out aanmaken op de iPhone 3GS of een nieuwer model of op de iPod touch**

- **1** Selecteer 'Nike + iPod' en tik vervolgens onder in het scherm op 'Mijn work-outs'.
- **2** Tik op het plusteken en selecteer vervolgens het type work-out en het doel.
- **3** Selecteer de gewenste muziek, geef de work-out een naam en tik vervolgens op 'Bewaar'.

*Opmerking:* U kunt alleen snelkoppelingen voor aangepaste work-outs aanmaken op de iPhone en iPod touch van de tweede generatie of een nieuwer model.

**Een snelkoppeling voor een aangepaste work-out verwijderen op de iPhone 3GS of een nieuwer model of op de iPod touch**

m Selecteer 'Nike + iPod' en tik vervolgens op 'Mijn workouts'. Tik op 'Wijzig', selecteer een snelkoppeling en tik vervolgens op 'Verwijder'.

## **Een snelkoppeling voor een aangepaste work-out selecteren**

- *iPod nano van de vierde en viifde generatie:* Selecteer 'Nike + iPod' en selecteer vervolgens een snelkoppeling. De naam van snelkoppelingen is gebaseerd op het type work-out en de muziek. De snelkoppelingen kunnen niet worden verwijderd.
- *iPod nano van de zesde generatie:* Selecteer 'Fitness' > 'Hardlopen' en tik vervolgens op 'Mijn work-outs'. Selecteer een snelkoppeling. De naam van snelkoppelingen is gebaseerd op het type work-out en de muziek. De snelkoppelingen kunnen niet worden verwijderd.
- m *iPhone en iPod touch:* Selecteer 'Nike + iPod' en tik vervolgens op 'Mijn work-outs'. De snelkoppelingen hebben de naam die u hebt opgegeven bij het aanmaken van de work-out.

De meest recente snelkoppeling staat boven in de lijst.

# <span id="page-127-0"></span>**Nike+-work-outs kopen**

U kunt Nike+-work-outs kopen en downloaden. Deze bestaan uit doorlopende muziek in combinatie met professionele coaching. Als u een Nike+-work-out koopt, beschikt u naast een vaste combinatie van muziek en commentaarstem tevens over alle afzonderlijke nummers uit die combinatie. Kies de Nike+-work-out die het best bij uw niveau en stijl past.

#### **Een Nike+-work-out kopen**

**1** Open iTunes en klik op de iTunes Store links van het hoofdvenster. Typ 'Nike Sport Music' in het zoekveld van iTunes.

- **2** Klik op de knop 'Koop' (Mac) of 'Kopen' (Windows) naast de gewenste Nike+-work-out.
- **3** Volg de instructies op het scherm om het aankoopproces te voltooien. De work-out wordt automatisch gedownload.
- **4** Sluit het apparaat op de computer aan en download de work-out naar het apparaat.

*Opmerking:* De iTunes Store is uitsluitend beschikbaar voor gebruikers van 13 jaar en ouder in de Verenigde Staten en tal van andere landen; ga naar www.apple.com/nl/itunes/download voor de volledige lijst met landen. Het gebruik van de iTunes Store is onderworpen aan bepaalde voorwaarden. Voor het gebruik van de iTunes Store hebt u een internetverbinding nodig (waarvoor u mogelijk moet betalen).

# **De ontvanger met een compatibele afstandsbediening of hartslagmeter koppelen**

Met Nike + iPod compatibele apparaten worden los van de Nike + iPod Sport Kit en de Nike + iPod-sensor verkocht.

U kunt Nike + iPod tijdens uw work-out draadloos bedienen met een compatibele afstandsbediening.

De iPod nano van de vijfde generatie of een nieuwer model ondersteunt daarnaast met Nike + iPod compatibele hartslagmeters.

*Opmerking:* Om een hartslagmeter of afstandsbediening op de iPod nano van de zesde generatie te kunnen gebruiken, moet de iPod + Nike-ontvanger zijn aangesloten.

U kunt deze apparaten pas gebruiken nadat u deze met de ontvanger van de iPod nano, iPhone of iPod touch hebt gekoppeld.

# **Een met Nike + iPod compatibele afstandsbediening (afzonderlijk verkrijgbaar) met de ontvanger koppelen**

- *iPod nano van de vijfde generatie of een ouder model:* Sluit de Nike + iPod-ontvanger op uw iPod nano aan, selecteer 'Nike + iPod' > 'Instellingen' > 'Afstandsbediening' > 'Koppel' en volg de instructies op het scherm.
- *iPod nano van de zesde generatie:* Selecteer 'Instellingen' > 'Fitness' > 'Nike + iPod Sport Kit' > 'Afstandsbediening'. Schakel 'Afstandsbediening' in en tik vervolgens op 'Koppel'.
- m *iPhone en iPod touch:* Selecteer 'Instellingen' > 'Nike + iPod' > 'Afstandsbediening' en volg de instructies op het scherm.

**Een met Nike + iPod compatibele hartslagmeter (afzonderlijk verkrijgbaar) met de ontvanger koppelen**

- *iPod nano van de vijfde generatie of een ouder model:* Sluit de Nike + iPod-ontvanger op uw iPod nano aan, selecteer 'Nike + iPod' > 'Instellingen' > 'Hartslagmeter' > 'Koppel' en volg de instructies op het scherm.
- *iPod nano van de zesde generatie:* Selecteer 'Instellingen' > 'Fitness' > 'Nike + iPod Sport Kit' > 'Hartslagmonitor' > 'Koppel' en volg de instructies op het scherm.

#### **De koppeling met een apparaat opheffen**

- *iPod nano van de vijfde generatie of een ouder model:* Selecteer 'Nike + iPod' > 'Instellingen' > 'Afstandsbediening' (of 'Hartslagmeter') > 'Koppel los' en volg de instructies op het scherm.
- *iPod nano van de zesde generatie:* Selecteer 'Instellingen' > 'Fitness' > 'Nike + iPod Sport Kit' > 'Afstandsbediening' (of 'Hartslagmonitor') en tik vervolgens op 'Koppel los'.
- *iPhone en iPod touch:* Selecteer 'Instellingen' > 'Fitness' > 'Nike + iPod Sport Kit' > 'Afstandsbediening' (of 'Hartslagmonitor') en tik vervolgens op 'Koppel los'.

U kunt de voorzieningen van een met Nike+ compatibele afstandsbediening in- of uitschakelen zonder het apparaat los te koppelen.

# **De functionaliteit van de afstandsbediening inof uitschakelen**

- *iPod nano van de vijfde generatie of een ouder model:* Selecteer 'Nike + iPod' > 'Instellingen' > 'Afstandsbediening' en schakel 'Afstandsbediening' in of uit.
- m *iPod nano van de zesde generatie:* Selecteer 'Instellingen' > 'Fitness' > 'Nike + iPod Sport Kit' > 'Afstandsbediening' en schakel 'Afstandsbediening' in of uit.
- *iPhone en iPod touch:* Selecteer 'Instellingen' > 'Nike + iPod' > 'Afstandsbediening' en (ont)koppel vervolgens de afstandsbediening.

# **Sporten met de iPod nano van de zesde generatie en een hartslagmeter**

Als u een iPod nano van de zesde generatie en een met Nike + iPod compatibele hartslagmeter (afzonderlijk verkrijgbaar) hebt, kunt u tijdens het sporten uw

hartslag vastleggen en weergeven op de iPod nano. U kunt ook een bereik of "zone" opgeven voor de maximale en minimale hartslag die u wilt aanhouden tijdens een work-out. Vervolgens kunt u bijhouden in hoeverre uw hartslag binnen deze zone blijft tijdens het sporten. Tijdens het sporten wordt uw huidige hartslag op de iPod nano weergegeven. Als u de trainingsintensiteit moet verhogen of verlagen, verschijnt een pijl omhoog of een pijl omlaag. U kunt een hartslagmeter gebruiken tijdens alle standaardwork-outs.

U kunt uw hartslag ook meten bij andere activiteiten dan (hard)lopen. U kunt de iPod nano en een hartslagmeter bijvoorbeeld ook gebruiken bij sporten zoals basketbal, aerobics, circuittraining, golf en voetbal.

Na de work-out kunt u uw hartslaggegevens overbrengen naar uw nikeplus.com-account, waar u de gegevens nader kunt bestuderen.

Tijdens het instellen van een work-out kunt u een zone instellen voor de maximale en minimale hartslag die u wilt aanhouden als u de work-out selecteert. Als eerste moet u de voorziening voor work-outzones inschakelen.

#### **Work-outzones in- of uitschakelen**

■ Tik op 'Instellingen' > 'Fitness' > 'Nike + iPod Sport Kit' en schakel 'Work-outzone' vervolgens in of uit.

Als u work-outzones inschakelt en een work-out selecteert, verschijnen er opties waarmee u een hartslagzone kunt instellen. Tijdens het sporten worden uw hartslaggegevens vastgelegd en weergegeven bij alle work-outtypen.

Met de iPod nano van de zesde generatie kunt u ook een hartslagwork-out uitvoeren. Om een hartslagworkout uit te voeren, geeft u de hartslagzone op die u wilt aanhouden, selecteert u het type activiteit dat u wilt uitvoeren en gaat u aan de slag. Alle hartslaggegevens worden automatisch vastgelegd. Bij een hartslagworkout hoeft u geen sensor in uw schoen te plaatsen om uw bewegingen vast te leggen.

#### **Een hartslagwork-out starten**

- **1** Selecteer 'Fitness' > 'Hardlopen' > 'Hartslag'.
- **2** Stel de gewenste hartslagzone in.
- **3** Selecteer een activiteit en tik op 'Gereed'.
- **4** Selecteer de gewenste muziek voor uw work-out.
- **5** Tik op 'Begin work-out' en begin met uw work-out.
- **6** Na de work-out drukt u op de knop voor de sluimerstand om de sluimerstand uit te schakelen, tikt u op het scherm om de pauzeknop weer te geven en tikt u vervolgens op deze pauzeknop. Tik op 'Beëindig workout' om de harslagwork-out te beëindigen.

Als u een hartslagwork-out hebt beëindigd, kunt u de gegevens naar uw nikeplus.com-account overbrengen, net zoals u dat doet bij andere work-outs.

# **De ontvanger met een andere sensor koppelen**

Wanneer uw apparaat met een bepaalde sensor is gekoppeld, kan alleen een koppeling met die sensor tot stand worden gebracht. Als u een andere sensor gebruikt, moet u instellen dat het apparaat met deze andere sensor wordt gekoppeld. Dit is bijvoorbeeld handig als meerdere personen in uw gezin over een sensor en Nike+-schoenen beschikken.

#### **Een koppeling met een andere sensor tot stand brengen**

- **1** *iPod nano:* Sluit de ontvanger op uw iPod aan.
- **2** Doe de schoenen met de nieuwe sensor aan en zorg ervoor dat er geen andere Nike + iPod-sensor in het bereik aanwezig is.

Loop even rond om de sensor te activeren, zodat uw ontvanger deze kan detecteren.

- **3** Koppel de sensor met uw apparaat:
	- Â *iPod nano van de vijfde generatie of een ouder model:* Selecteer 'Nike + iPod' > 'Instellingen' > 'Sensor' > 'Koppel' en volg de instructies op het scherm. Er verschijnt een melding dat de iPod met de nieuwe sensor is gekoppeld.
	- Â *iPod nano van de zesde generatie:* Selecteer 'Instellingen' > 'Fitness' > 'Nike + iPod Sport Kit' > 'Sensor'. Tik op 'Koppel' en tik vervolgens tijdens het (hard)lopen op het scherm om het apparaat met een andere sensor te koppelen.
	- Â *iPhone en iPod touch:* Selecteer 'Instellingen' > 'Nike + iPod' > 'Sensor' en tik op 'Koppel nieuw'. Volg de instructies op het scherm.

*Opmerking:* Als u een koppeling tot stand brengt met een sensor waarmee u al eerder hebt gekoppeld, detecteert Nike + iPod uw kalibratie-instellingen. U hoeft in dit geval niet opnieuw te kalibreren.

Als u een ontvanger van een iPod op een andere iPod aansluit en deze met dezelfde sensor gebruikt, hoeft u niet opnieuw te kalibreren of een koppeling tot stand te brengen. Op de ontvanger worden uw instellingen, work-outoverzicht en snelkoppelingen voor work-outs namelijk bewaard. U hoeft niet opnieuw te kalibreren of een koppeling tot stand te brengen.

# **De Nike + iPod-sensor in de sluimerstand zetten**

De sensor is standaard ingeschakeld en de sluimerstand is standaard uitgeschakeld. Als u de sensor voor langere tijd wilt opbergen of de gegevens niet meer wilt versturen, kunt u de sensor in de sluimerstand zetten.

*Belangrijk:* Zet de sensor volgens voorschriften van de overheid in de sluimerstand voordat u in een vliegtuig stapt.

#### **De sensor in de sluimerstand zetten**

Houd de knop voor de sluimerstand drie seconden ingedrukt met een pen of paperclip.

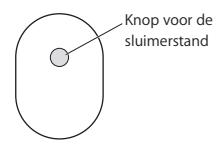

**De sluimerstand uitschakelen**

Druk met een pen of paperclip op de knop voor de sluimerstand.

# **Belangrijke veiligheidsinformatie**

*WAARSCHUWING:* Als u deze veiligheidsinstructies niet opvolgt, kunt u gewond raken of kan er schade ontstaan.

**Training** Laat u keuren door een arts voordat u aan een intensief trainingsprogramma begint. Doe een warming-up of rek- en strekoefeningen voordat u met een work-out begint. Wees verstandig en luister naar uw lichaam. Neem, indien nodig, een lager tempo aan voordat u uw apparaat tijdens het hardlopen aanpast. Staak onmiddellijk uw work-out als u pijn voelt, verzwakt, duizelig wordt, uitgeput raakt, of wanneer u buiten adem bent. Door het beoefenen van elk soort lichaamsbeweging is het risico op eventuele sportblessures aanwezig.

Gebruik de ontvanger, iPhone of iPod niet in de buurt van water of op vochtige locaties.

**Verstikkingsgevaar** De ontvanger en sensor zijn kleine onderdelen die kunnen worden ingeslikt. Houd deze onderdelen daarom uit de buurt van kinderen jonger dan drie jaar.

**Gehoorbeschadiging voorkomen** Als het volume van de koptelefoon te hoog wordt ingesteld, kan uw gehoor permanent beschadigd raken. Stel het volume daarom niet te hoog in. Als u langere tijd naar geluid met een hoog volume luistert, kunt u hieraan wennen. Hierdoor lijkt het alsof het volume op een normaal niveau is afgesteld, maar kan uw gehoor toch worden beschadigd. Als u een piepend of fluitend geluid in uw oren hoort of als gesprekken dof klinken, mag u het apparaat niet langer gebruiken en moet u uw gehoor laten controleren. Hoe hoger het volume, hoe sneller uw gehoor beschadigd kan raken. Gehoorexperts raden u aan uw gehoor op de volgende manieren te beschermen:

- Gebruik een koptelefoon niet langdurig op hoog volume.
- Zet het geluid niet harder om rumoerige omgevingsgeluiden naar de achtergrond te dringen.
- Zet het volume lager als u mensen om u heen niet kunt horen praten.

**De sensor demonteren** Probeer niet om de sensor te openen, te demonteren of de batterij te verwijderen. De sensor bevat geen onderdelen die u zelf kunt vervangen.

# **Meer informatie, service en ondersteuning**

**Antwoorden op veelgestelde vragen over Nike + iPod**  Ga naar www.apple.com/nl/support/nikeplus.

**Service en ondersteuning voor de Nike + iPod-sensor en -ontvanger**

Ga naar www.apple.com/nl/support/nikeplus.

**Service en ondersteuning voor Nike+-schoenen of de nikeplus.com-website**

Ga naar www.nikeplus.com.

#### **iTunes**

Open iTunes en kies 'Help' > 'iTunes Help'.

**Informatie over het gebruik van de iPod nano of de iPod touch**

Ga naar www.apple.com/nl/support/ipod.

**Het gebruik van de iPhone**

Ga naar www.apple.com/nl/support/iphone.

# **Regulatory Compliance Information**

#### **FCC Compliance Statement**

This device complies with part 15 of the FCC rules. Operation is subject to the following two conditions: (1) This device may not cause harmful interference, and (2) this device must accept any interference received, including interference that may cause undesired operation. See instructions if interference to radio or television reception is suspected.

#### **Radio and Television Interference**

This computer equipment generates, uses, and can radiate radiofrequency energy. If it is not installed and used properly—that is, in strict accordance with Apple's instructions—it may cause interference with radio and television reception.

This equipment has been tested and found to comply with the limits for a Class B digital device in accordance with the specifications in Part 15 of FCC rules. These specifications are designed to provide reasonable protection against such interference in a residential installation. However, there is no guarantee that interference will not occur in a particular installation.

You can determine whether your computer system is causing interference by turning it off. If the interference stops, it was probably caused by the computer or one of the peripheral devices.

If your computer system does cause interference to radio or television reception, try to correct the interference by using one or more of the following measures:

- Turn the television or radio antenna until the interference stops.
- Move the computer to one side or the other of the television or radio.
- Move the computer farther away from the television or radio.
- Plug the computer into an outlet that is on a different circuit from the television or radio. (That is, make certain the computer and the television or radio are on circuits controlled by different circuit breakers or fuses.)

If necessary, consult an Apple Authorized Service Provider or Apple. See the service and support information that came with your Apple product. Or, consult an experienced radio/television technician for additional suggestions.

*Important:* Changes or modifications to this product not authorized by Apple Inc. could void the EMC compliance and negate your authority to operate the product.

This product was tested for EMC compliance under conditions that included the use of Apple peripheral devices and Apple shielded cables and connectors between system components. It is important that you use Apple peripheral devices and shielded cables and connectors between system components to reduce the possibility of causing interference to radios, television sets, and other electronic devices. You can obtain Apple peripheral devices and the proper shielded cables and connectors through an Apple Authorized Reseller. For non-Apple peripheral devices, contact the manufacturer or reseller for assistance.

*Responsible party (contact for FCC matters only):* Apple Inc. Corporate Compliance 1 Infinite Loop, MS 26-A Cupertino, CA 95014

#### **Wireless Information**

FCC Wireless Compliance for the Nike + iPod Sensor. The antenna used with this transmitter must not be colocated or operated in conjunction with any other antenna or transmitter subject to the conditions of the FCC Grant.

#### **Canadian Compliance Statement**

This device complies with Industry Canada license-exempt RSS standard(s). Operation is subject to the following two conditions: (1) this device may not cause interference, and (2) this device must accept any interference, including interference that may cause undesired operation of the device.

Cet appareil est conforme aux normes CNR exemptes de licence d'Industrie Canada. Le fonctionnement est soumis aux deux conditions suivantes : (1) cet appareil ne doit pas provoquer d'interférences et (2) cet appareil doit accepter toute interférence, y compris celles susceptibles de provoquer un fonctionnement non souhaité de l'appareil.

#### **Industry Canada Statement**

Complies with the Canadian ICES-003 Class B, RSS 200 specifications. Cet appareil numérique de la classe B est conforme à la norme NMB-003 RSS 210 du Canada.

#### **European Wireless EU Declaration of Conformity**

This wireless device complies with the specifications EN 300 328, EN 301-489, EN 50371, and EN 60950 following the provisions of the R&TTE Directive.

#### **European Wireless EU Declaration of Conformity**

This wireless device complies with the specifications EN 300 328, EN 301-489, EN 50371, and EN 60950 following the provisions of the R&TTE **Directive** 

#### **European Community**

Complies with European Directives 72/23/EEC, 89/336/EEC, and 99/5/EEC.

# $\epsilon$

#### **Exposure to Radio Frequency Energy**

The radiated output power of the included devices is far below the FCC radio frequency exposure limits.

#### **Disposal and Recycling Information**

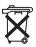

The Nike + iPod Sensor contains a battery. Dispose of your Nike + iPod Sensor according to local environmental laws and guidelines. When discarding shoes, remove the Nike + iPod Sensor and dispose of it properly.

For information about Apple's recycling program, go to www.apple.com/recycling.

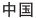

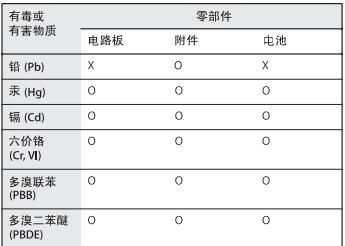

O: 表示该有毒有害物质在该部件所有均质材料中的含量均在 SJ/T 11363-2006 规定的限量要求以下。

X: 表示该有毒有害物质至少在该部件的某一均质材料中的含 量超出 SI/T 11363-2006 规定的限量要求。

根据中国电子行业标准 SJ/T11364-2006和相关的中国 政府法规、本产品及其某些内部或外部组件上可能带 有环保使用期限标识。取决于组件和组件制造商、产 品及其组件上的使用期限标识可能有所不同。组件上 的使用期限标识优先于产品上任何与之相冲突的或不 同的环保使用期限标识。

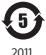

#### **Türkiye**

EEE yönetmeliğine (Elektrikli ve Elektronik Eşyalarda Bazı Zararlı Maddelerin Kullanımının Sınırlandırılmasına Dair Yönetmelik) uygundur.

#### **Brasil: Informações sobre descarte e reciclagem**

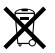

O símbolo acima indica que este produto e/ou sua bateria não devem ser descartadas no lixo doméstico. Quando decidir descartar este produto e/ ou sua bateria, faça-o de acordo com as leis e diretrizes ambientais locais. Para informações sobre o programa de reciclagem da Apple, pontos de coleta e telefone de informações, visite www.apple.com/br/environment.

#### **European Union: Disposal Information**

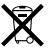

The symbol above means that according to local laws and regulations your product should be disposed of separately from household waste. When this product reaches its end of life, take it to a collection point designated by local authorities. Some collection points accept products for free. The separate collection and recycling of your product at the time of disposal will help conserve natural resources and ensure that it is recycled in a manner that protects human health and the environment.

*Deutschland:* Dieses Gerät enthält Batterien. Bitte nicht in den Hausmüll werfen. Entsorgen Sie dieses Gerät am Ende seines Lebenszyklus entsprechend der maßgeblichen gesetzlichen Regelungen.

*Nederlands:* Gebruikte batterijen kunnen worden ingeleverd bij de chemokar of in een speciale batterijcontainer voor klein chemisch afval (kca) worden gedeponeerd.

#### **Taiwan Battery Statement**

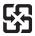

麻雷油结同收

警告

本電池如果更換不正確會有爆炸的危險 請依製造商設明書處理用過之電池 請勿戳刺或焚燒。此電池不含汞。

#### **Chinese Battery Statement**

警告: 不要刺破或焚烧。该电池不含水银。

#### **Apple and the Environment**

At Apple, we recognize our responsibility to minimize the environmental impact of our operations and products.

For more information, go to www.apple.com/environment.

www.apple.com/ipod/nike www.apple.com/support/nikeplus

LE034-6209-A Printed in XXXX